# **SISTEMA DE CONTROL DE ASISTENCIA A CLASES EN LOS LABORATORIOS DE LA UNIVERSITARIA AGUSTINIANA SEDE TAGASTE POR MEDIO DE TECNOLOGIA RFID**

MOTTA BUSTOS ANDRES FELIPE

PORRAS FAJARDO LEANDRO

Universitaria Agustiniana

Facultad de Ingeniería

Programa de Ingeniería en Telecomunicaciones

Bogotá D.C

2018

# **SISTEMA DE CONTROL DE ASISTENCIA A CLASES EN LOS LABORATORIOS DE LA UNIVERSITARIA AGUSTINIANA SEDE TAGASTE POR MEDIO DE TECNOLOGIA RFID**

MOTTA BUSTOS ANDRES FELIPE

PORRAS FAJARDO LEANDRO

**Director** 

# RENE FERNANDO BORDA RODRIGUEZ

Trabajo de grado para optar al título de profesional en Ingeniería en Telecomunicaciones

Universitaria Agustiniana

Facultad de Ingeniería

Programa de Ingeniería en Telecomunicaciones

Bogotá D.C

2018

Nota de aceptación:

Firma del presidente del jurado

Firma del jurado

Firma del jurado

Bogotá D.C (17/07/2018)

#### **Resumen**

<span id="page-3-0"></span>Este proyecto tiene de tema principal el funcionamiento del control de asistencia y sus beneficios en forma de prototipo este dará la información sobre la asistencia y cumplimiento de horarios, en este caso de los estudiantes de las universidades, para determinar el éxito de este proyecto se realizaron pruebas con estudiantes de la Universitaria agustiniana en una clase de ingeniería en telecomunicaciones. Con los resultados de estas pruebas se determina que el control de asistencia funciona y es viable implementarlo en distintas organizaciones como universidades o empresas.

Para el desarrollo del proyecto se investigó sobre el controlador más eficiente y de bajo costo capaz de recibir la información de un lector RFID, procesarla y pueda transmitirla por Ethernet a una base de datos alojada en un servidor, para que un usuario pueda consultados por una página web, la cual tendrá una interfaz gráfica sencilla que ofrece todos los datos de los diferentes estudiantes que este en clase.

Además de todas las posibilidades que nos generan internet y la programación, se puede establecer que el proyecto al estar en red es mucho más factible a la hora de hacer consultas ya que la información al estar ubicada en la nube nos da un nivel de búsqueda y almacenamiento muchos más amplio que otras herramientas y al igual hacer control sobre ello.

Palabras Clave: RFIF, Control de asistencia, Arduino, Ethernet, Sistema.

#### **Abstrac**

<span id="page-4-0"></span>The main theme of this project is the operation of the assistance control and its benefits in the form of the prototype, the information on the attendance and the compliance of the schedule, in this case of the students of the universities, to determine the success of this project. Tests with students of the Augustinian University in a telecommunications engineering class. With the results of these tests, it is determined that attendance control works and it is feasible to implement it in the selection of universities or universities.

For the development of the project, use the RFID tool, the information and the service through Ethernet, a database hosted on a server, so that a user can consult through a web page, which has a simple graphical interface that offers all the student data that is in class.

In addition to all the possibilities that allow us Internet and programming, it can be established that the project will be red, in much more, at the time of making the queries, since the information to be, in the cloud, at the level of search and storage many more extensive than other tools and likewise make control over it.

# **TABLA DE CONTENIDO**

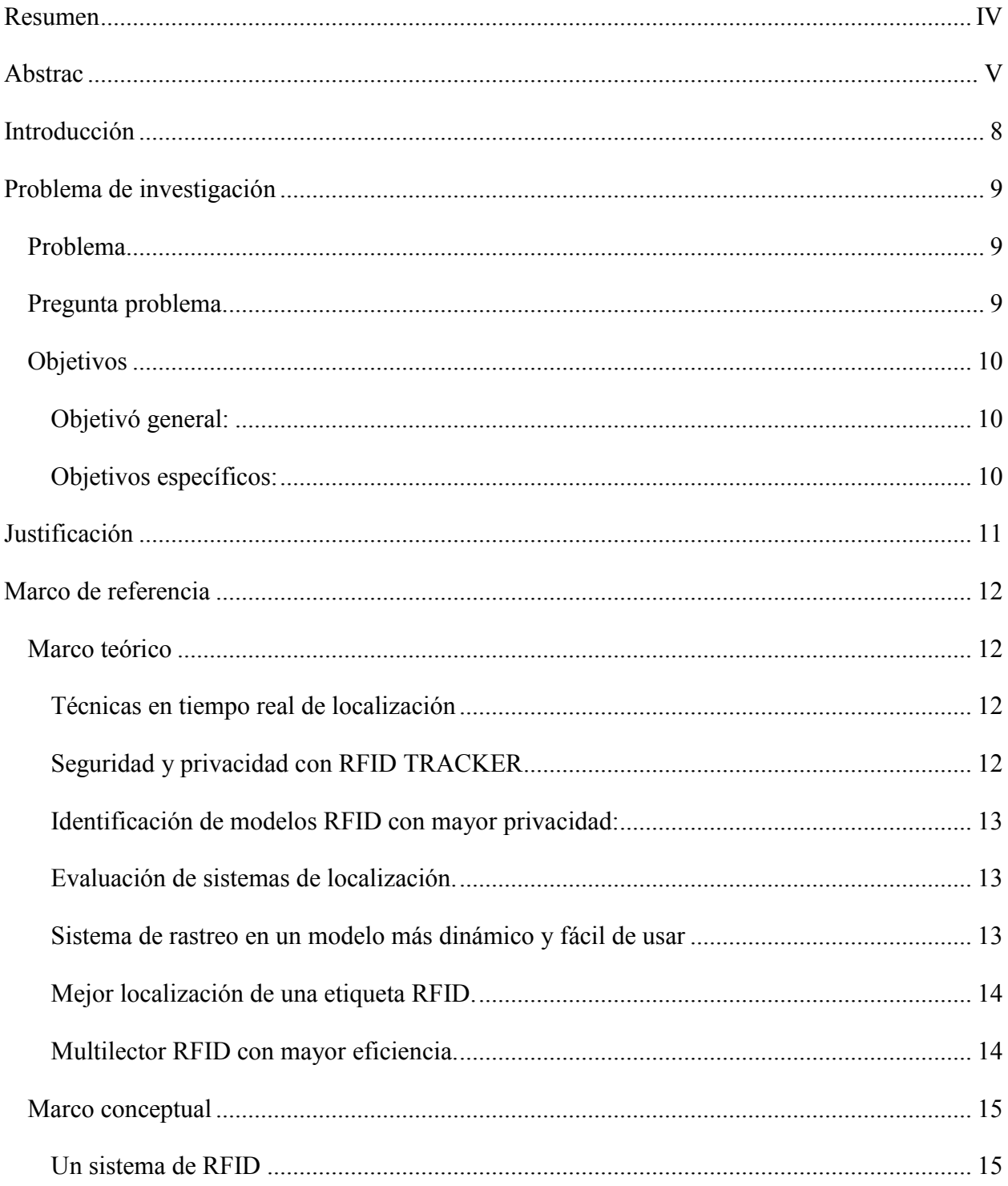

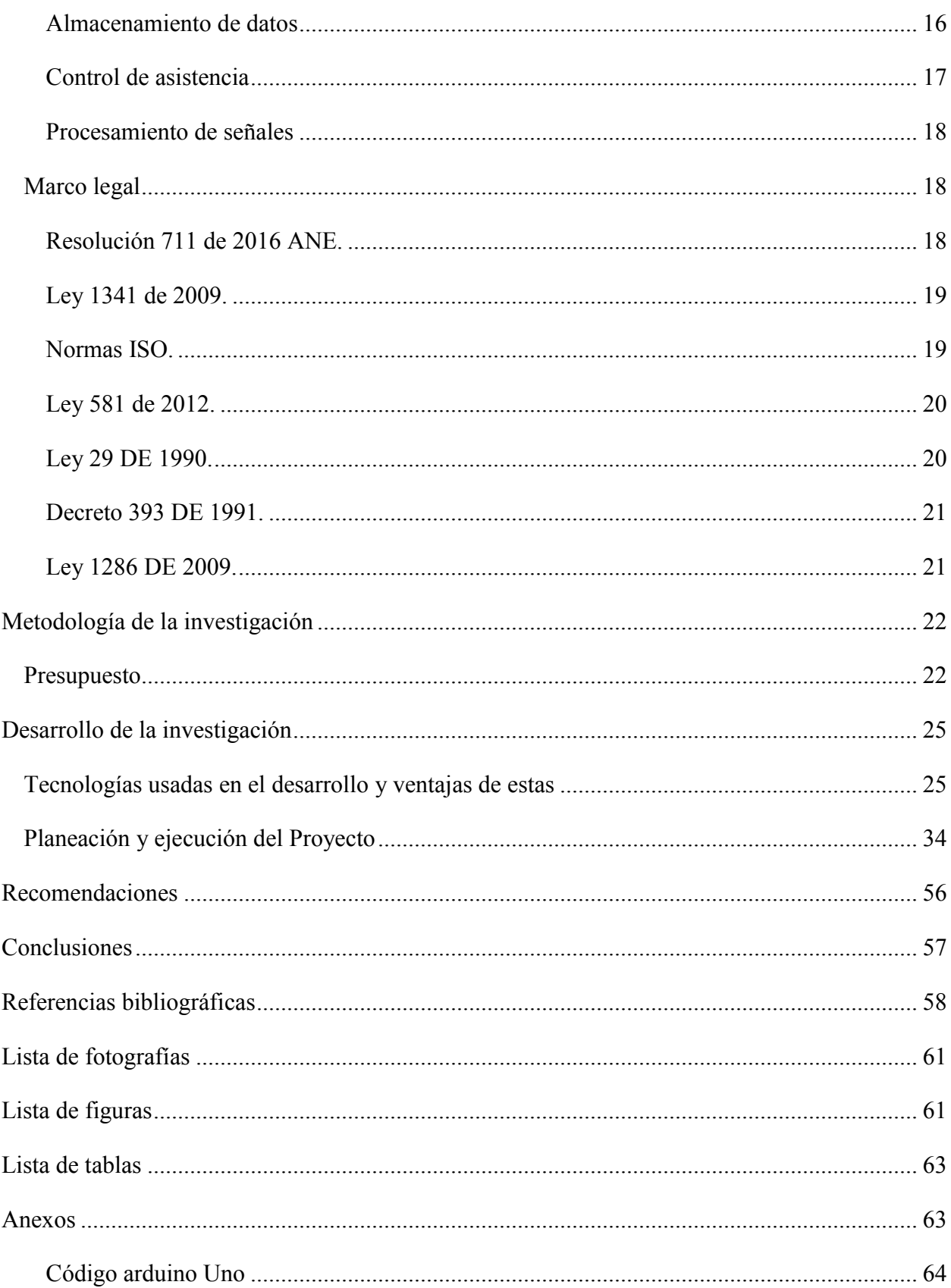

# **Introducción**

<span id="page-7-0"></span>Actualmente en muchas organizaciones se requiere un control de asistencia, aun mas en empresas, universidades o colegios que cumplen horarios establecidos, para saber si las personas asisten a sus funciones laborales o estudiantiles, para esto se plantea un proyecto a base de tecnología RFID y la tarjeta arduino para definir el alcance del proyecto que es controlar la asistencia estudiantil. En este proyecto se tocarán temas de base de datos, php, html, tecnología rfid, programación arduino uno, firewall al momento acceder a la red y componentes electrónicos.

El control de asistencia es vital para cualquier universidad, con él, se sabe si los estudiantes están asistiendo a clases con regularidad y la hora de llegada pertinente. El tema principal de este proyecto será el control de asistencia en la Universitaria Agustiniana. Para analizar la problemática de la asistencia estudiantil se deben generar registros de las clases de los estudiantes, en algunas ocasiones se tienen estos registros, pero no son muy exactos o lo suficientemente estrictos, en algunos casos no se toman con regularidad. El interés de este proyecto es solucionar esta problemática académica, inculcándoles a los estudiantes que se tendrá un excelente control de asistencia estudiantil y si los estudiantes no cumplen a sus diferentes clases con la regularidad se procederán a hacer las acciones que se tengan en la Universidad.

En este proyecto se quiso solucionar esta problemática abordando los temas de las clases y materiales que se ven a lo largo de la carrera de ingeniería en telecomunicaciones, el documento se divide en dos partes que explican las tecnologías a usar y sus ventajas, por otra parte la ejecución de lo escrito; las clases como Cisco, Circuitos, programación y entre otras. El uso de materiales como arduino, lectores, ethernet etc. Para finalizar este control ayudara al desarrollo de la universidad y lo mejor de todo con las telecomunicaciones de por medio gracias a internet.

#### **Problema de investigación**

#### <span id="page-8-1"></span><span id="page-8-0"></span>**Problema**

El ausentismo escolar (entendido como la falta injustificada a clases) es un tema de creciente preocupación para los profesores de hoy y padres de familia. La deserción escolar considerada en la actualidad como uno de los problemas más graves a los que se enfrentan las universidades. En la actualidad es tomada en planillas [manuales](http://www.monografias.com/trabajos6/maca/maca.shtml) asiendo vulnerables y poco confiables los [datos](http://www.monografias.com/trabajos11/basda/basda.shtml) que en esta se registren o al igual que en hojas de cálculo Excel las que pueden ser modificadas o hasta eliminadas que puede recurrir en una pérdida de información y los estudiantes pueden aprovecharla, al momento de que no se genera ningún inconveniente al falta a clase estos la repiten más a menudo, ya que en el ejemplo de la Uniagustiniana se pierde con el 20% de inasistencia a clase esto conlleva a una nota definitiva del 0,0.

Además, en las universidades empresas u organizaciones se maneja una asistencia para controlar el cumplimiento de horarios de sus trabajadores o estudiantes dependiendo el caso, por regularidad esto gasta tiempo y es tedioso a la hora de realizar, para la solución es necesario implementar un control de asistencia en un dispositivo tecnológico (prototipo) para tener clara información de la asistencia.

# <span id="page-8-2"></span>**Pregunta problema.**

¿Cómo se puede mejorar el control de asistencia implementado tecnología RFID para conocer y generar informes de las personas que se encuentran en clase?

# <span id="page-9-0"></span>**Objetivos**

# <span id="page-9-1"></span>**Objetivó general:**

Diseñar e implementar un prototipo de control de asistencia usando tecnología RFID en las clases de telecomunicaciones de la Universitaria Agustiniana Sede Tagaste

# <span id="page-9-2"></span>**Objetivos específicos:**

1) Diseñar 1 prototipo de solución electrónica para leer etiquetas RFID

2) Implementar el prototipo en un computador del laboratorio de telecomunicaciones de la Universitaria Agustiniana Sede Tagaste para controlar la asistencia de los estudiantes a clase

3) Realizar pruebas con al menos 4 etiquetas RFID (Carnets Estudiantiles o tarjetas que manejen la frecuencia a utilizar) asociado a los estudiantes cursando la clase requerida

4) Diseñar un sistema de trasmisión, almacenamiento y presentación de información censada por el lector RFID almacenada en una base de datos y al igual observarla en una interfaz graficas.

## **Justificación**

<span id="page-10-0"></span>Siempre en una universidad, colegio, oficina o empresa se ha querido tener un control de asistencia de sus estudiantes o trabajadores dependiendo su función. Con el control de asistencia tendrán total información, si han asistido a sus requerimientos, ya sean laborales o estudiantiles, Si han llegado a la hora indicada a cumplir sus funciones.

Es algo de vital importancia para saber la responsabilidad, puntualidad y compromiso de estas personas, en las universidades y colegios teniendo en cuenta que si el estudiante tiene una cierta cantidad de fallas pierde automáticamente la materia sin importar sus notas, en el caso del docente si tiene muchas fallas será un llamado de atención para este. En las empresas u oficinas si el trabajador no llega a la hora indicada a su jornada laboral en la gran cantidad de empresas se le pone un memorando, y en algunos casos si esto es repetitivo es causante de despido.

Con esto se logra ver que es de vital importancia un buen control de asistencia, para el cumplimiento de sus horarios, tener registros de asistencia estudiantil, tener la hora exacta de llegada de cada uno de los estudiantes que asisten a clase, en si brinda una gran mejora en el sistema estudiantil.

La desarrollar una nueva tecnología que sistematice todo lo referente a la asistencia de los estudiantes se puede mejorar el desempeño en clases y además una referencia clara de la hora de ingreso para monitorear los estudiantes inscritos en la clase que se brinda

# **Marco de referencia**

# <span id="page-11-2"></span><span id="page-11-1"></span><span id="page-11-0"></span>**Marco teórico**

#### **Técnicas en tiempo real de localización**

Se empieza hablando de todos las posibilidades que tiene la tecnología RFID en el campo de la ubicación y rastreo ya desde un producto pequeño y medicamentos hasta maquinas industriales y peajes para automóviles habla de cómo esta tecnología ha ayudado a mejorar el seguimiento en donde se implementó este sistema, también se habla de todas las ventajas y desventajas que tiene es te sistema desde las distancias de ubicación y a los obstáculos que lo preceden pero en realidad este sistema ha transformado el sistema de rastreo de una forma universal pero también no solo sirve de rastreador también en la lógica minorista se usa para tarjeteros y llaveros para abrir puertas; en conclusión habla de todo absolutamente todo lo que se puede hacer con la tecnología RFID. (Bhatia. A, Mehta. B y Gupta.R., 2007)

# <span id="page-11-3"></span>**Seguridad y privacidad con RFID TRACKER**

En este documento los autores presentan un protocolo llamado TRACKER que codifica los caminos usando polinomios sucesivos, también utiliza la semántica de la seguridad de elgamal y la seguridad HMCA (High Current, Automotive Grade Power Inductors)que relaciono una etiqueta con 80 bytes de almacenamiento que mejora la seguridad en las cadenas de suministro, sabiendo que en el proceso para llevar acabo la entrega final a un cliente se utilizan desde maquinas hasta almacenadores para esto los rastreadores se usan para saber exactamente lo que ocurre en dicho proceso, aquí es donde entra la tecnología RFID para bajar los costes en seguridad utilizando etiquetas para evaluar las rutas en las que ha estado el producto procesado. (Blass.E, Elkhiyoaoui. K y Malva R, 2011)

#### <span id="page-12-0"></span>**Identificación de modelos RFID con mayor privacidad:**

lo que buscaban es identificar los objetos o mercancías pero con una diferencia es tener un sistema de rastreo privado con una buena seguridad que no sea vulnerable para los piratas informáticos ellos buscaron ciertos sistemas de privacidad, querían mejor la seguridad de los sistemas RFID ya que su seguridad no es la mejor, las etiquetas RFID son dispositivos de recursos restringidos y esto complica más el tema de la privacidad lo que hicieron fue usar la gestión de la cadenas de suministros que es una aplicación de la tecnología RFID esta es capaz de dar visibilidad en tiempo real con esto, así se basaron en el seguimiento y rastreo en etiquetas RFID, usaron los 3 modelos de privacidad en RFID simplificaron los requisitos y actualmente quieren lograr modelos y esquemas más simples de rastreo, Por último, han propuesto Tracker +, una eficiente preservación de la privacidad, que es compatible con las etiquetas EPC Clase 1 Gen 2 y este es seguro contra ataques internos. (Chen.X, et al, 2007)

# <span id="page-12-1"></span>**Evaluación de sistemas de localización.**

En este documento observan que las etiquetas y los lectores tienen un microchip que contiene poca memoria de almacenamiento se evalúa los sistemas de seguridad electromagnéticos recalcando la precisión de las emisiones y cómo influyen las frecuencias en la interferencia que presentan los tags en la banda de 900MHz estas etiquetas entre un 40% y un 60% tienen una medición exacta; en conclusión de la evaluación a los sistemas RFID y sus etiquetas son muy buenos dando un margen de error del 93% y con ellos se evalúa el gran alcance que tiene para los procesos de localización en el mundo, también recalcan la fiabilidad que poseen y el fácil uso de esta tecnología. (Coca E y Popa, 2013)

#### <span id="page-12-2"></span>**Sistema de rastreo en un modelo más dinámico y fácil de usar**

Ellos hablan que las etiquetas y el rastreo con la tecnología RFID solo puede hacerse en espacios cerrados bodegas, cuartos, etc. no en espacios libres este tiene un costo de cableado instalaciones materiales asignación de sensores y actualización, lo que hicieron es buscar la manera de bajar los costos y hacer un sistema de RFID implementado que estará disponible en un tamaño pequeño, pero presenta problemas de interferencia, reflexión, difracción. En este artículo ellos quieren crear una aplicación llamada Smart tracker la cual es una aplicación genérica sin infraestructura esta se puede enlazar mediante wifi Bluetooth, esta debe tener un seguimiento y monitoreo de las etiquetas. Lo que lograron estas personas es un sistema de rastreo más pequeño de lo normal y fácil de usar. (Talukder N, Ahamed S, Abid R, 2015.)

#### <span id="page-13-0"></span>**Mejor localización de una etiqueta RFID.**

En este documento los autores quieran la ubicación física de cada objeta utilizando la tecnología RFID, para resolver este problema, como usaron tecnología wifi Bluetooth y otras. Si lo miramos desde un punto de vista de utilización los servicios sin batería son más atractivos. Recordemos que el RFID consta principalmente de lectores y etiqueta con una gran eficiencia.

Este documento muestra un método de localización RFID Utilizaron la interferencia de las etiquetas para Localización de la etiqueta y el objetivo libre de etiquetas. En comparación con el método tradicional, este sistema tiene un menor costo Utiliza una matriz de etiquetas de referencia en lugar de multa lectores para capturarla información de posición. El error de posición equivale a error s menos de 6cm en el suelo, y es menos de 30cm en espacio libre mostrando que su margen de error es muy poco. (Liu.M, et al 2015)

#### <span id="page-13-1"></span>**Multilector RFID con mayor eficiencia.**

Buscaban como cubrir un gran número de etiquetas el problema era conocer e identificar cada inventario cuando ya hay un gran número de objetos, además tener un buen control de asistencia para este debían facilitar la gestión del personal de almacenes y la gestión de inventario en las etiquetas RFID. Ingresan por diferentes lugares de almacenamiento así el lector en uso debe tomar todas las etiquetas como entrada para hacer varias operaciones de inventario, Lo que ellos usaron un protocolo IB este identifica la distribución de etiquetas esta se basa en las reglas de

inferencia de la información y las señales para mejorar la eficiencia operativa. Para validar esto construyeron un protocolo que es mejor que los iniciales y los que están en el mercado así se facilitara la gestión de las entradas de las etiquetas RFID con multilector, con este protocolo identifica todo el personal y así mejorar la eficiencia. **(Zhu. F. et al, 2016.)**

# <span id="page-14-0"></span>**Marco conceptual**

# <span id="page-14-1"></span>**Un sistema de RFID**

Este sistema consta de dos pilares para su correcto funcionamiento que son:

• **Etiqueta RFID:** Es un dispositivo pequeño multiusos que puede ser portátil o adherida a un producto animal o persona, estas contienen antenas que permiten recibir y transmitir peticiones por radiofrecuencia desde un lector RFID, es uno de los sistemas más utilizados en la actualidad para el manejo de datos de los productos ya que estos pueden contener muchos datos relacionados con él. A continuación, en la figura 1 se muestra una etiqueta RFID pasiva:

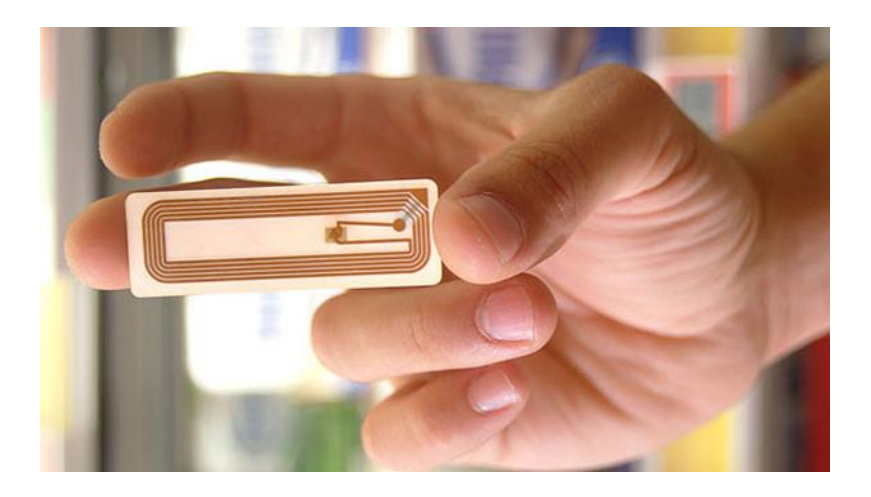

<span id="page-14-2"></span>**Figura 1** ¿qué es una etiqueta rfid? (pandaid, 2017)

Lector RFID: es un dispositivo capaz de transmitir y recibir señales que convierte las ondas de radio de las etiquetas en un formato legible para un medio electrónico estos suministran de energía a las etiquetas pasivas estos deben estar conectados a antenas integradas para poder leer los datos del tag (etiqueta) esta comunicación se da un cualquiera de las bandas de frecuencia ya sea en baja, alta, ultra

alta y de microondas. En la siguiente ilustración (Figura 2) se observa uno de los muchos lectores que abundan en el mercado:

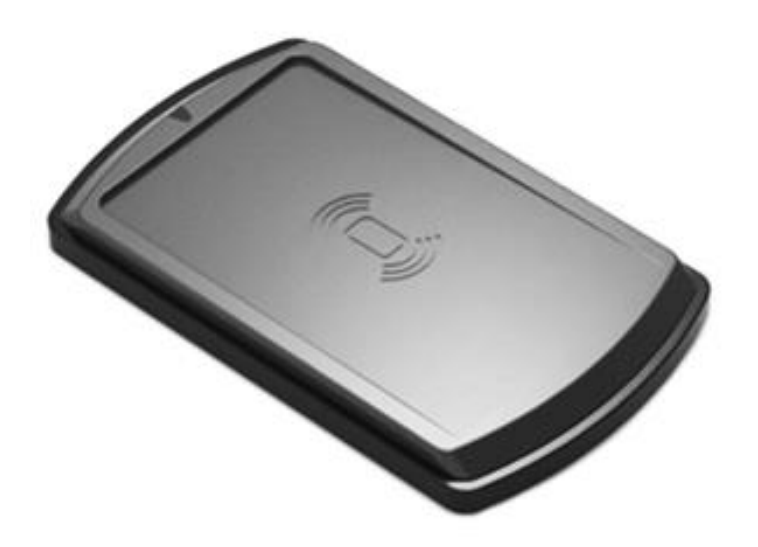

<span id="page-15-1"></span> **Figura 2** Lector RFID NFC SL600. (StrongLink, 2017)

#### <span id="page-15-0"></span>**Almacenamiento de datos**

Es dado gracias a dispositivos que leen y escriben datos en medios o soportes de almacenamiento que guardan la información en una memoria para poderla usar en alguna otra ocasión, esta memoria puede almacenar por siempre o por un tiempo determinado por el dispositivo. Este dispositivo puede tener variación en la memoria como el tamaño de bits o si es de solo lectura o requiere electricidad para funcionar. Se puede establecer un conjunto de herramientas para almacenar información gracias a un servidor o una memoria física. En la figura 3 se observa un almacenamiento masivo en servidores.

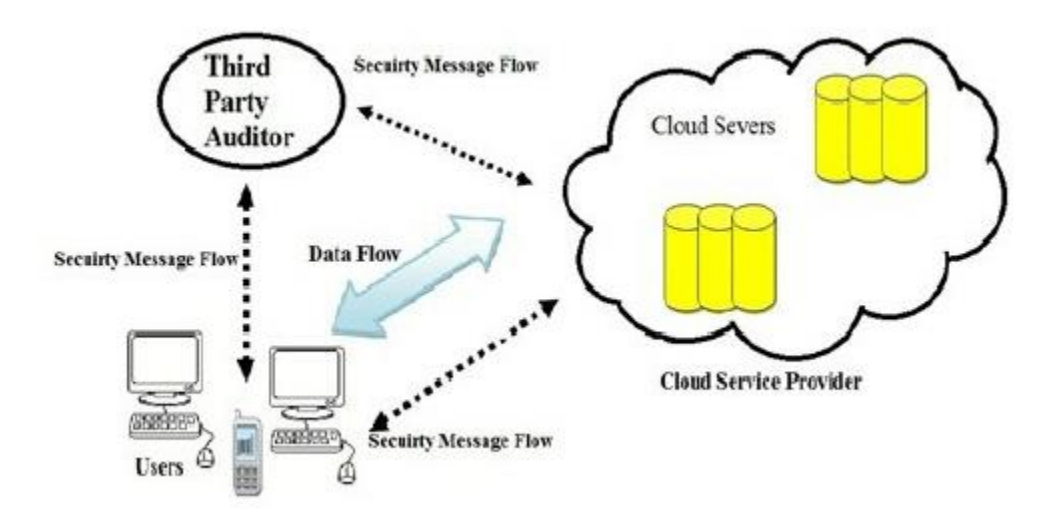

<span id="page-16-1"></span>**Figura 3** Ali Security and Integrity of Data in Cloud Computing Based on Feature Extraction of Handwriting Signature (A, Hikmat Z, Hashim Sh 2014).

# <span id="page-16-0"></span>**Control de asistencia**

Con el control de asistencia, es un sistema que se tendrá total información y acceso de en las entradas y salidas, es decir la asistencia ya sea en empresas, colegios, universidades o cualquier otro lugar donde se necesite este sistema. En los colegios y universidades este control se usa con listas o planillas en la cual se marca al estudiante que asiste para llevar este control. En algunas es empresas es igual, pero en otras empresas se hace control con la huella del trabajador o con una tarjeta (etiqueta) para saber si el trabajador asistió o no a la empresa. Este tipo de sistema también es muy útil para saber la puntualidad de estudiante o empleado. El control de asistencia se usa desde hace mucho tiempo este se ha implementado en muchas partes a medida del tiempo. Como se muestra en la figura 4.

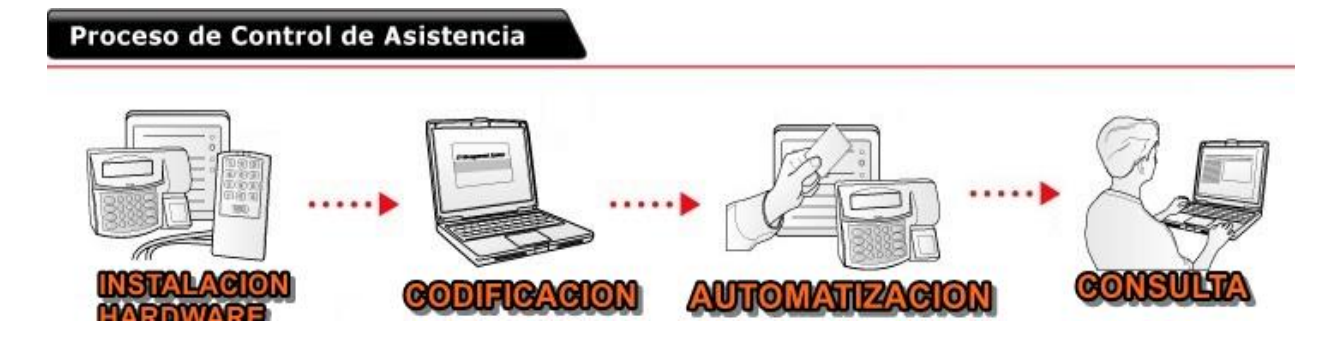

<span id="page-17-3"></span>**Figura 4** Control de asistencia (elaborado por nosotros).

#### <span id="page-17-0"></span>**Procesamiento de señales**

Este permite saber qué propiedades tiene un conjunto de datos adquiridos, en sí, permite llevar una señal a una forma en la cual se pueda interpretar mejor. El objetivo es procesar los datos de la señal ya sea digital u otra, cuando procesa se conoce toda la información, datos, Etc.

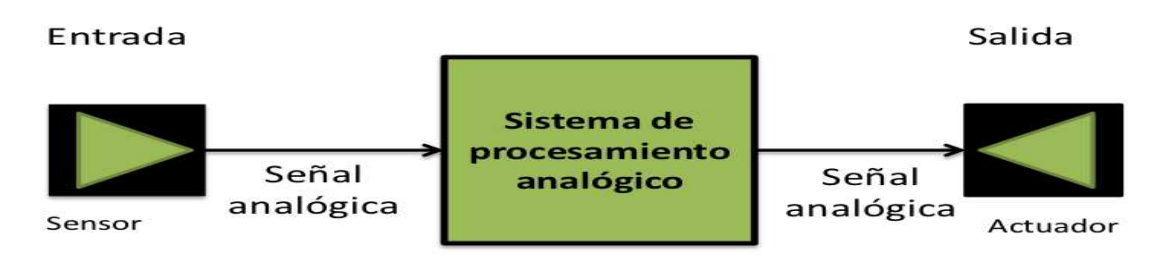

#### Técnicas y dispositivos analógicos para tratar las señales

<span id="page-17-4"></span>**Figura 5**. Procesadores Digitales de Señales (Urbina C. 2012)

#### <span id="page-17-1"></span>**Marco legal**

Para el desarrollo de este proyecto se tendrán en cuenta las siguientes leyes y normas:

# <span id="page-17-2"></span>**Resolución 711 de 2016 ANE.**

#### *Articulo 1*

La presente resolución tiene por objeto establecer las bandas de frecuencia de libre utilización dentro del territorio nacional, conforme a lo dispuesto en el artículo 11 de la Ley 1341 de 2009, los parámetros técnicos, modos de operación en las bandas, aplicaciones, bandas restringidas, límites generales para radiadores intencionales y las excepciones a los límites generales, así como describir las condiciones técnicas y operativas de aplicaciones específicas que por su naturaleza requieren condiciones especiales de operación.

#### <span id="page-18-0"></span>**Ley 1341 de 2009.**

## *Articulo 11 Acceso al uso del espectro radioeléctrico*

El uso del espectro radioeléctrico requiere permiso previo, expreso y otorgado por el Ministerio de Tecnologías de la Información y las Comunicaciones. El permiso de uso del espectro respetará la neutralidad en la tecnología siempre y cuando esté coordinado con las políticas del Ministerio Comunicaciones, no generen interferencias sobre otros servicios, sean compatibles con las tendencias internacionales del mercado, no afecten la seguridad nacional, y contribuyan al desarrollo sostenible. El Ministerio de Tecnologías de la Información y las Comunicaciones adelantará mecanismos de selección objetiva, previa convocatoria pública, para el otorgamiento del permiso para el uso del espectro radioeléctrico y exigirá las garantías correspondientes. En aquellos casos, en los que el nivel de ocupación de la banda y la suficiencia del recurso lo permitan, así como cuando prime la continuidad del servicio o la ampliación de la cobertura, el Ministerio podrá otorgar los permisos de uso del espectro de manera directa.

En la asignación de las frecuencias necesarias para la defensa y seguridad nacional, el Ministerio de Tecnologías de la Información y las Comunicaciones tendrá en cuenta las necesidades de los organismos de seguridad del Estado. El trámite, resultado e información relativa a la asignación de este tipo de frecuencias tiene carácter reservado. El Gobierno Nacional podrá establecer bandas de frecuencias de uso libre de acuerdo con las recomendaciones de la UIT, y bandas exentas del pago de contraprestaciones entre otras para programas sociales del Estado.

# <span id="page-18-1"></span>**Normas ISO.**

ISO / IEC 10536 es una de una serie de Normas Internacionales que describen los parámetros para las tarjetas de identificación definidas en ISO / IEC 7810 y el uso de tales tarjetas para el intercambio internacional.

Esta parte de ISO / IEC 10536 describe las características físicas de las tarjetas de acoplamiento estrecho.

Esta parte de ISO / IEC 10536 no impide la incorporación de otras tecnologías estándar en la tarjeta, como las que se mencionan en el anexo informativo A.

Tarjeta sin contacto Los estándares cubren una variedad de tipos según ISO / IEC 10536 (tarjetas acopladas), ISO / IEC 14443 (tarjetas de proximidad), ISO / IEC 15693 (tarjetas Vicinity). Estos están destinados a funcionar cuando están muy cerca, cerca ya una mayor distancia de los dispositivos de acoplamiento asociados, respectivamente.

ISO / IEC 10536 está diseñado para permitir el funcionamiento de tarjetas de acoplamiento cerrado en presencia de otras tarjetas sin contacto que cumplan con las normas ISO / IEC 14443 y ISO / IEC 15693.

ISO 19762-3 establece los términos y definiciones únicas de identificación por radiofrecuencia (RFID) en el campo de la identificación automática y captura de datos técnicos.

ISO/IEC 15962: sobre el protocolo de codificación de datos y funcionalidades de la memoria de la etiqueta RFID

<span id="page-19-0"></span>**Ley 581 de 2012.** 

# *Articulo 1*

La presente ley tiene por objeto desarrollar el derecho constitucional que tienen todas las personas a conocer, actualizar y rectificar las informaciones que se hayan recogido sobre ellas en bases de datos o archivos, y los demás derechos, libertades y garantías constitucionales a que se refiere el artículo 15 de la Constitución Política; así como el derecho a la información consagrado en el artículo 20 de la misma.

<span id="page-19-1"></span>**Ley 29 DE 1990.** 

*Artículo 1*

Corresponde al Estado promover y orientar el adelanto científico y tecnológico y, por lo mismo, está obligado a incorporar la ciencia y la tecnología a los planes y programas de desarrollo económico y social del país y a formular planes de ciencia y tecnología tanto para el mediano como para el largo plazo. Así mismo, deberá establecer los mecanismos de relación entre sus actividades de desarrollo científico y tecnológico y las que, en los mismos campos, adelanten la universidad, la comunidad científica y el sector privado colombianos.

# <span id="page-20-0"></span>**Decreto 393 DE 1991.**

Por el cual se dictan normas sobre asociación para actividades científicas y tecnológicas, proyectos de investigación y creación de tecnologías.

<span id="page-20-1"></span>**Ley 1286 DE 2009.** 

# *Artículo 1*

El objetivo general de la presente ley es fortalecer el Sistema Nacional de Ciencia y Tecnología y a Colciencias para lograr un modelo productivo sustentado en la ciencia, la tecnología y la innovación, para darle valor agregado a los productos y servicios de nuestra economía y propiciar el desarrollo productivo y una nueva industria nacional.

#### **Metodología de la investigación**

<span id="page-21-0"></span>Se define el enfoque de la investigación como cuantitativo, ya que este enfoque es un proceso en donde solo se encuentran valores exactos y son medibles a través de lo realizado, también siguen una serie de pasos para llegar al objetivo final como un método científico solo hay un resultado y es evaluado respecto a la investigación hecha; este enfoque muestra todo tipo de variables medibles para realizar un investigación concreta y concisa. Esto parte de una idea general y luego de ella se deduce una hipótesis para luego empezar a analizar las variables cuantitativas del proyecto. (Sampieri R. 2010)

Con esto se deduce que el diseño de prototipo desde el enfoque cuantitativo es una recopilación de toda la información que se tiene, que al analizarla logramos obtener un dispositivo para tener la mejor versión que brinde los mejores resultados e ir haciendo prueba y error para llegar a un dispositivo final que es el que se mostrara al público

El diseño de prototipo aporta, el cómo empezar el dispositivo y las pautas que se deben tener para empezar hacerlo así como en su ejecución, además de que variables influyen para que el dispositivo funcione a su máxima capacidad para logar los mejores resultados cuando se establezca una sistema RFID en el sitio pertinente para así tener control y si hay que corregir fallas se sabrá, gracias a una investigación previa de este tema así se llegaría a tener un sistema final que capte y envié datos por medio de la tecnología RFID

# <span id="page-21-1"></span>**Presupuesto**

## **A. Recursos Humanos**

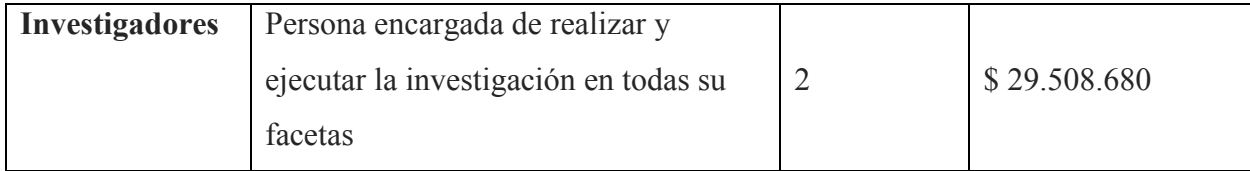

# **B. Equipos**

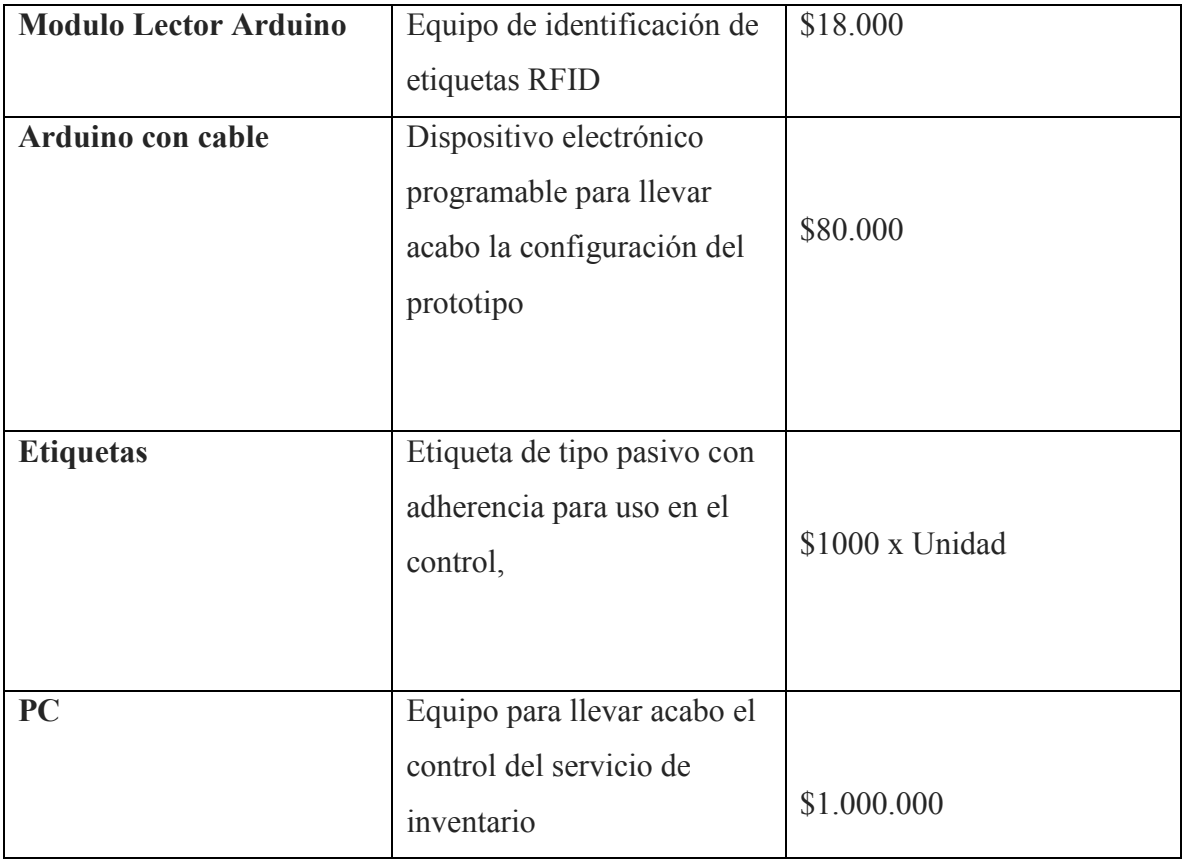

# **C. Software**

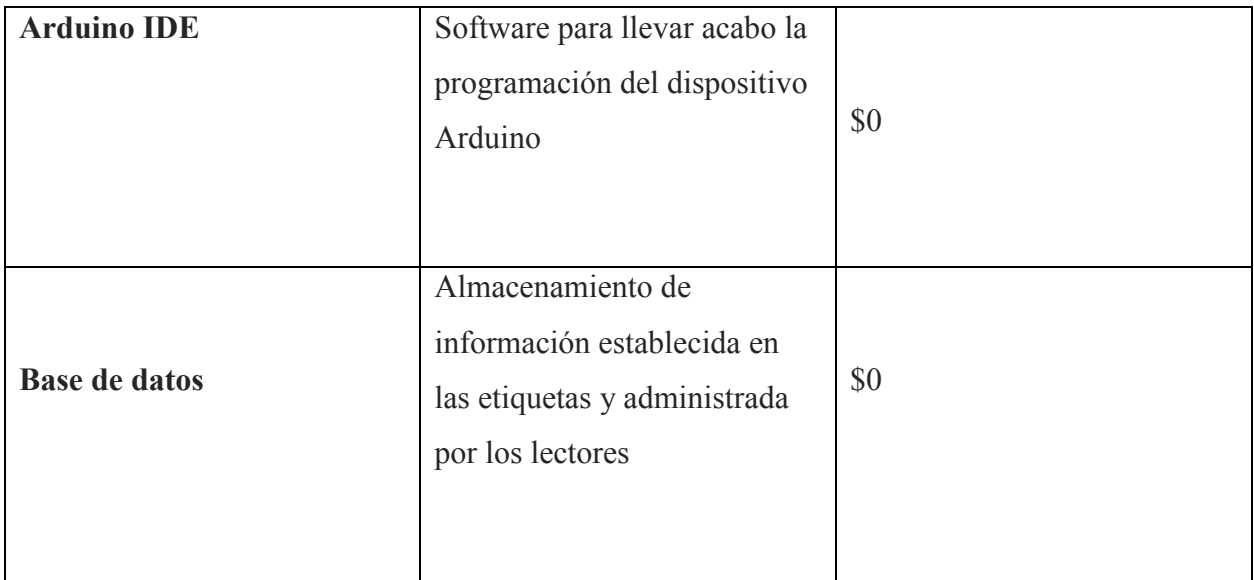

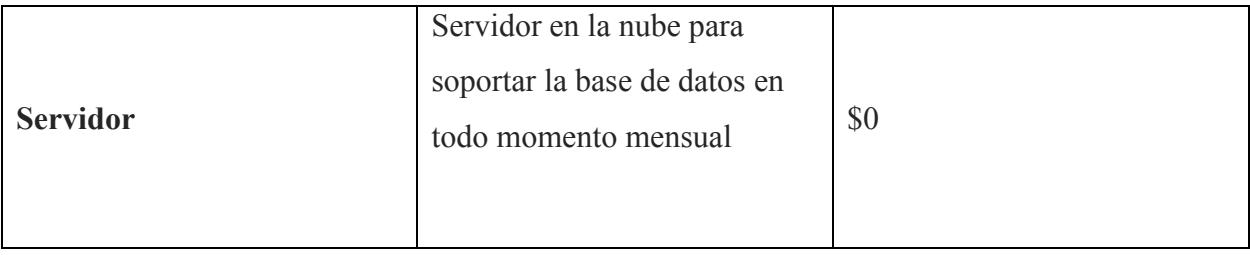

# **D. Materiales y suministros**

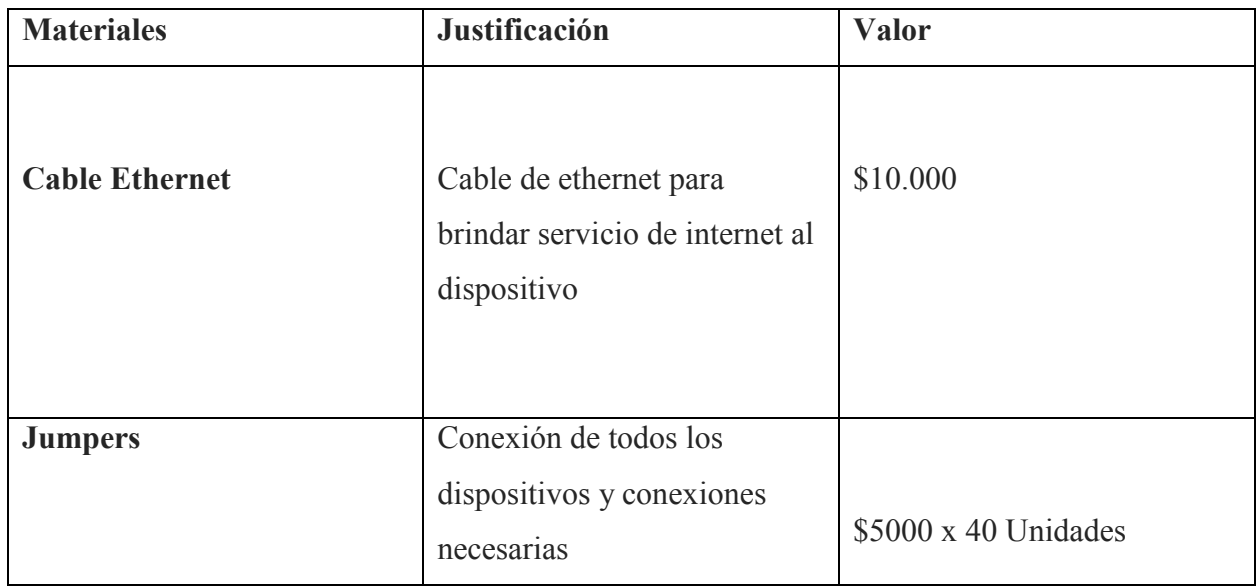

# **E. Viajes o Salidas de campo**

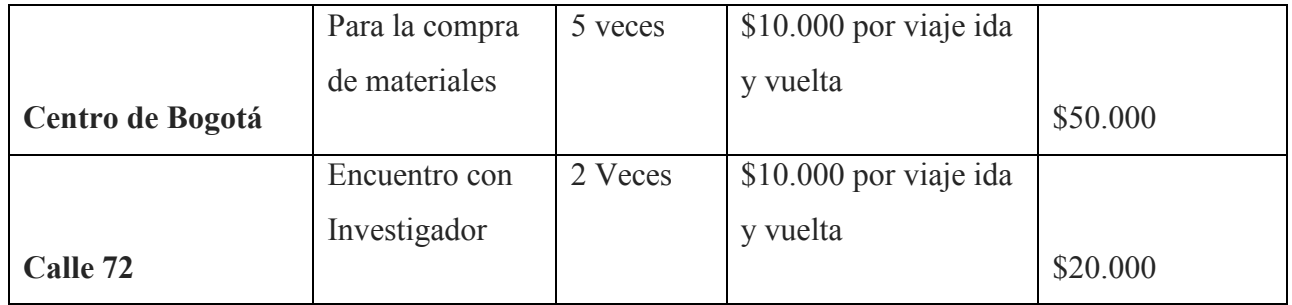

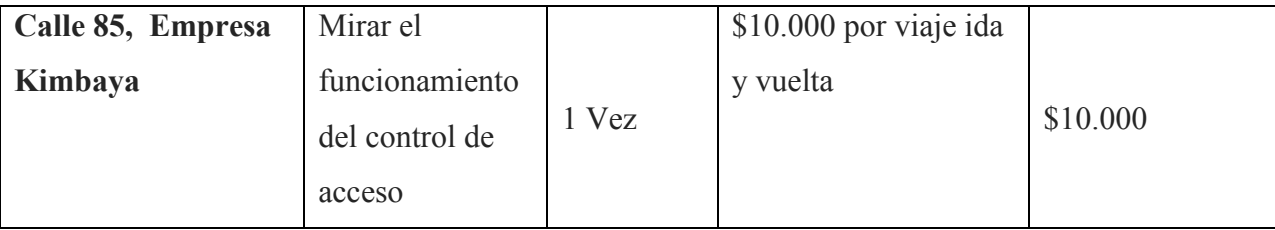

# <span id="page-24-0"></span>**F. Servicios técnicos**

# **Desarrollo de la investigación**

# <span id="page-24-1"></span>**Tecnologías usadas en el desarrollo y ventajas de estas**

Actualmente en el mercado hay millones de componentes electrónicos que nos permiten hacer todo lo que se pueda imaginar con un enfoque hacia el futuro, este mercado crece exponencialmente y no muchas personas hacen uso de todas las herramientas que brinda cualquier aparato tecnológico desde un simple diodo hasta una placa con cientos de microcontroladores que hacen posible el desarrollo tecnológico día a día, en este caso en el entorno de los inventario poseemos una tecnología que se sigue usando y sigue siendo el top en el control de inventarios en toda la industria pero qué importancia tiene el avance de la tecnología cuando pasamos de un modelo basado en líneas paralelas y con un código uno a un modelo basado en radio frecuencia de identificación con un alcance más amplio, estamos hablando de la diferencia o gran diferencia que hay entre los códigos de barras y la tecnología a usar y en la que se basa el proyecto a continuación llamada RFID.

Los códigos de barras muestran una información pasándola por un escáner que siempre debe tener línea de vista con el objeto a identificar esta herramienta fue patentada en la década del 50 en donde dos norteamericanos querían identificar los objetos almacenados en una bodega para hacerlo un lenguaje de inventarios único y que fuera común en todas las industrias de almacenamiento (Logyca, 2015)

Pero el RFID es una tecnología que no es muy diferente, pero posee una ventaja, identifica todas las etiquetas codificadas ya sea una tarjeta un adhesivo, una persona, un vehículo en movimiento, hasta un animal, sin contacto directo y a distancia dependiendo el lector que se posea; pero ¿Cómo funciona esta tecnología? Es muy simple es lector envía peticiones por radiofrecuencia al chip que integran las etiquetas RFID las cuales emiten una respuesta al recibir las señales del lector permitiendo la identificación con seguridad y precisión a tiempo real, en la figura 6 podemos observar un esquema de esta tecnología

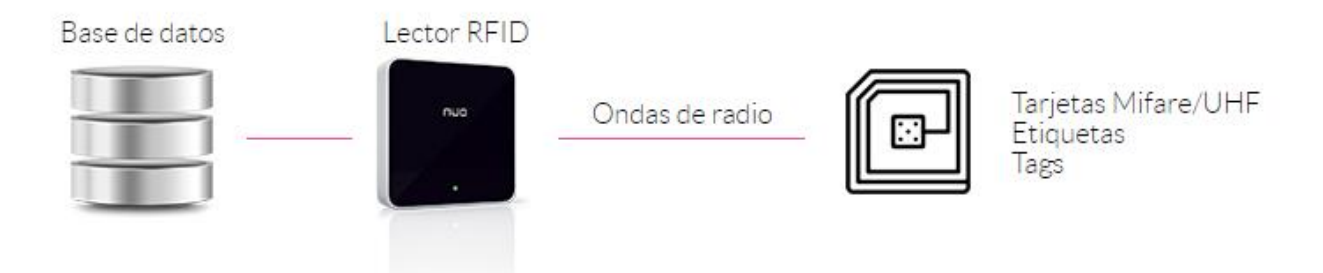

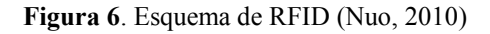

La codificación es única y puede ser personalizada a gusto dependiendo de las características que requiera y dependiendo la frecuencia en la que se base el lector para saber que rango se puede obtener en la siguiente tabla se observa las frecuencias y los rangos de cada lector así mismo su descripción

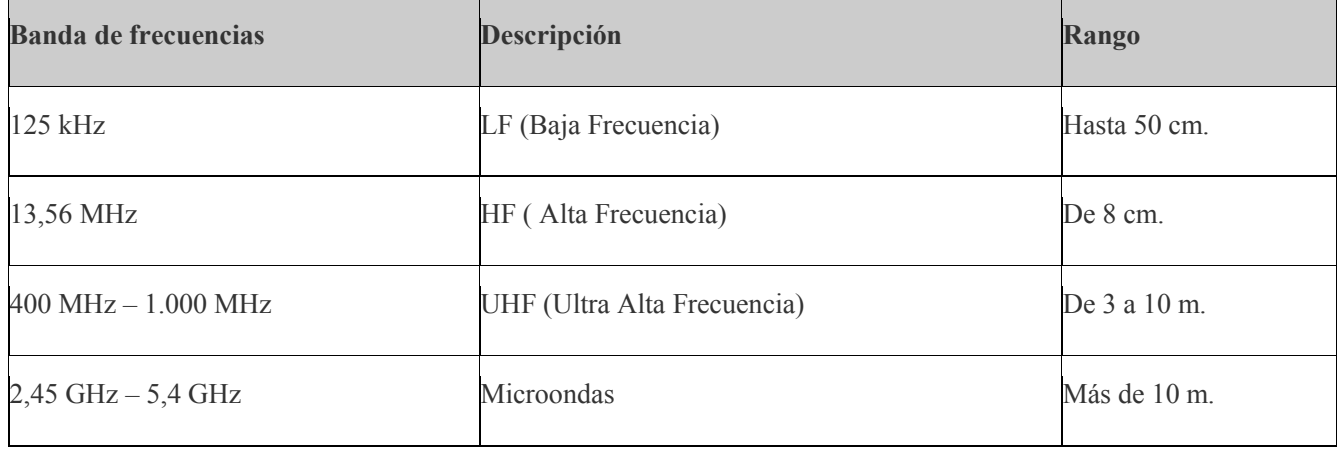

<span id="page-25-0"></span>**Tabla 1**: Bandas de frecuencia. (Nuo, 2010)

En el caso de este proyecto usaremos la frecuencia de 13.56 MHz que es utilizada en la actualidad que su ventaja es la alta seguridad y gran cantidad de información que se pueda almacenar en su memoria por consiguiente se ha usado un lector de esta frecuencia para este proyecto.

Este módulo RC522 es de corto alcance es usado para conjuntos residenciales y para el control de acceso, este leerá y mandará la información al microcontrolador (arduino) que almacena la información en el puerto serie para luego ser enviada a una base de datos en mysql se enviará toda la información que se precise en el código echo en el arduino IDE

Su principal ventaja, el funcionamiento es muy sencillo solo se debe pasar la etiqueta con la frecuencia indicada por el lector, además son muy fáciles de conseguir. La mayor desventaja es su alcance que es de 0,1-5cm. A continuación, se muestra como es la conexión de este módulo.

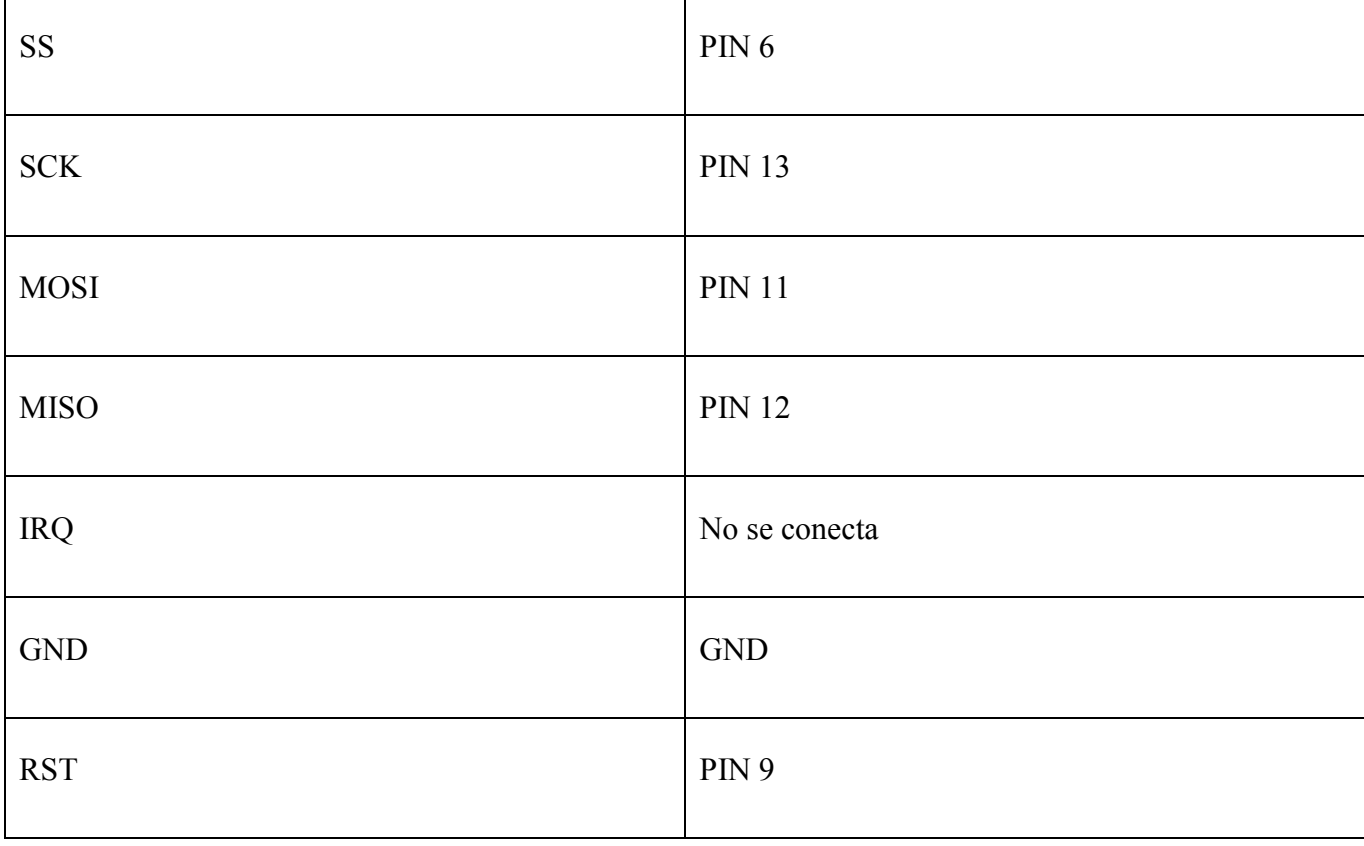

Conexión para que este funcione sus pines deben estar conectados de esta manera.

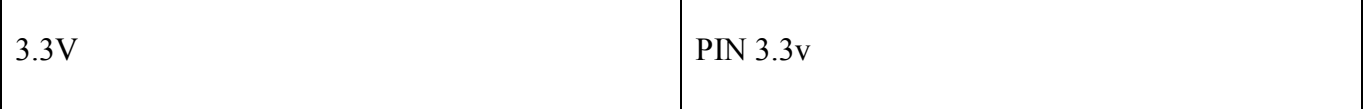

**Tabla 2.** Conexión Modulo lector RC522-Arduino. (Naylampmechatronics, 2017)

*Este módulo tiene las siguientes características:* 

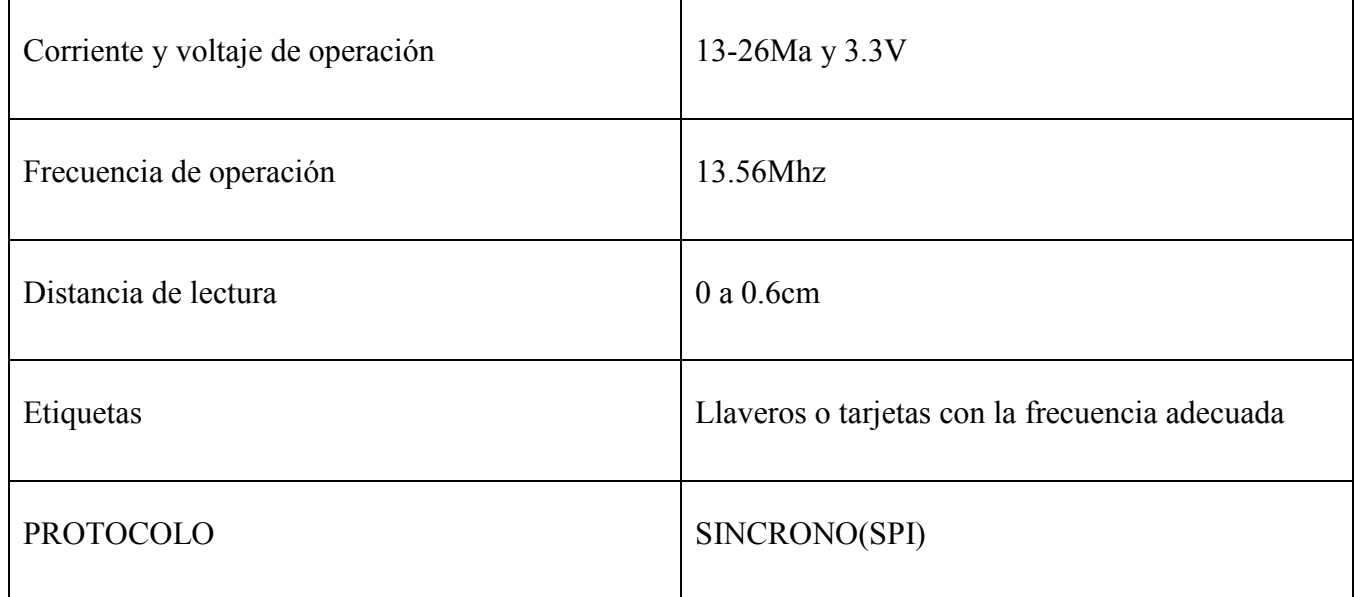

<span id="page-27-0"></span>**Tabla 3.** Características Modulo lector RC522 (Naylampmechatronics, 2017)

También para darle servicio de conexión a internet se usa el Modulo Ethernet ENC28J60 conectado al arduino, al momento de recibir un paquete de información este la transmite por medio de su protocolo síncrono y este llevara la información a la base de datos de la que se hablara más adelante y su conexión con el arduino es la siguiente

*Conexión:* 

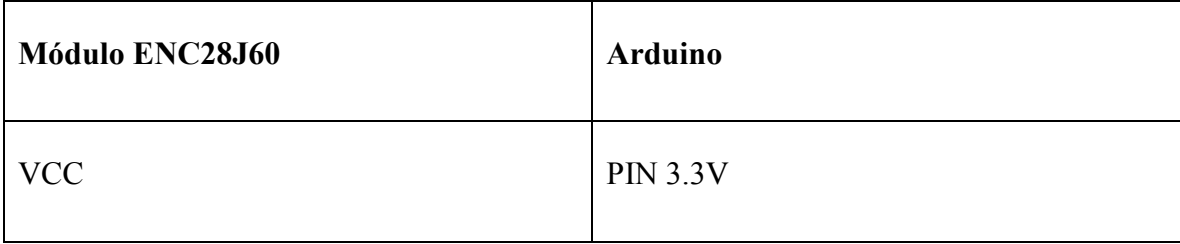

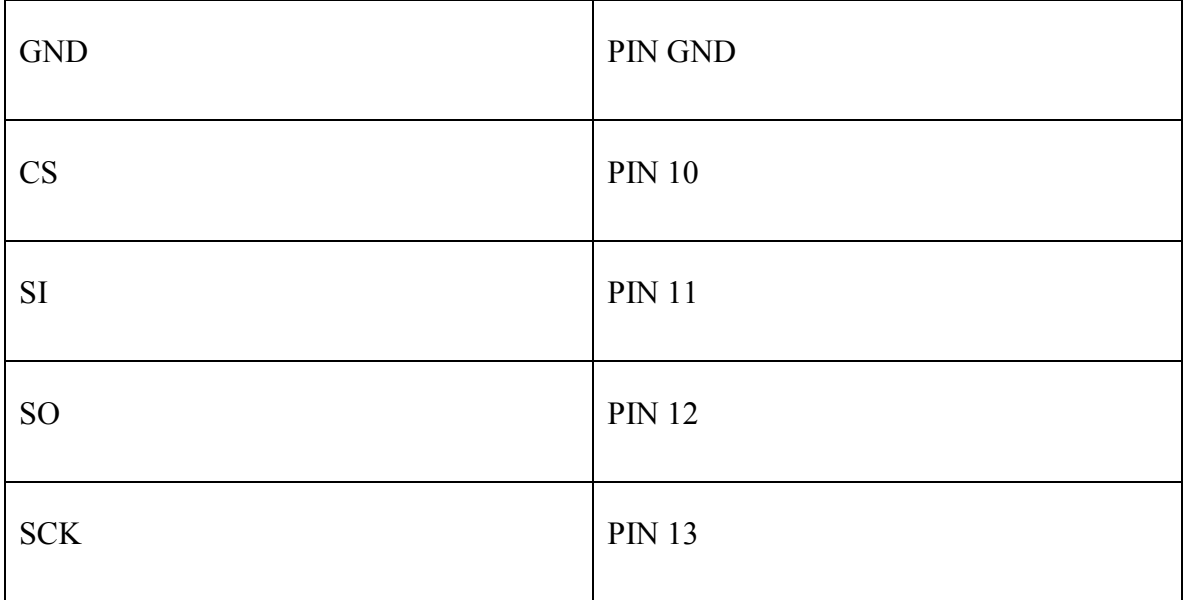

<span id="page-28-0"></span>**Tabla 4.** Características Modulo Ethernet ENC28J60:(Naylampmechatronics, 2017).

Cuando se conectan de esta forma el modulo y el arduino el controlador ya tendrá conexión a internet consiguiente pasarla a la base de datos. La ventaja de este módulo es que su alcance es muy grande y todo está atado al nivel de programación que se posea. La desventaja es que consume una gran cantidad de memoria y se debe seguir estrictamente unos pasos para el envió de información.

Se utilizó una placa micro controladora ARDUINO UNO, que su uso principal es para carros seguidores de linea, runbots, y muchas aplicaciones más que igualmente está atado al nivel de programación que se posea, en este proyecto el arduino influye demasiado, ya que con este se programará y se dará uso a los lectores, en que momento deben funcionar y establecerá la conexión a una base de datos.

Principal ventaja es que con el podemos usar para infinidad de aplicaciones, es fácil de encontrar, su programación es asequible y en internet se encuentra miles de páginas en las que sirven de guía para su correcto uso y además su bajo costo.

Pero su desventaja principal es la memoria de este, en proyectos grandes esta placa al recibir tanta información y al almacenar todas las variables su memoria se llena y el arduino empieza a presentar errores. En algunas ocasiones la plataforma no da flexibilidad ya que viene de fábrica. El arduino uno tiene las siguientes características.

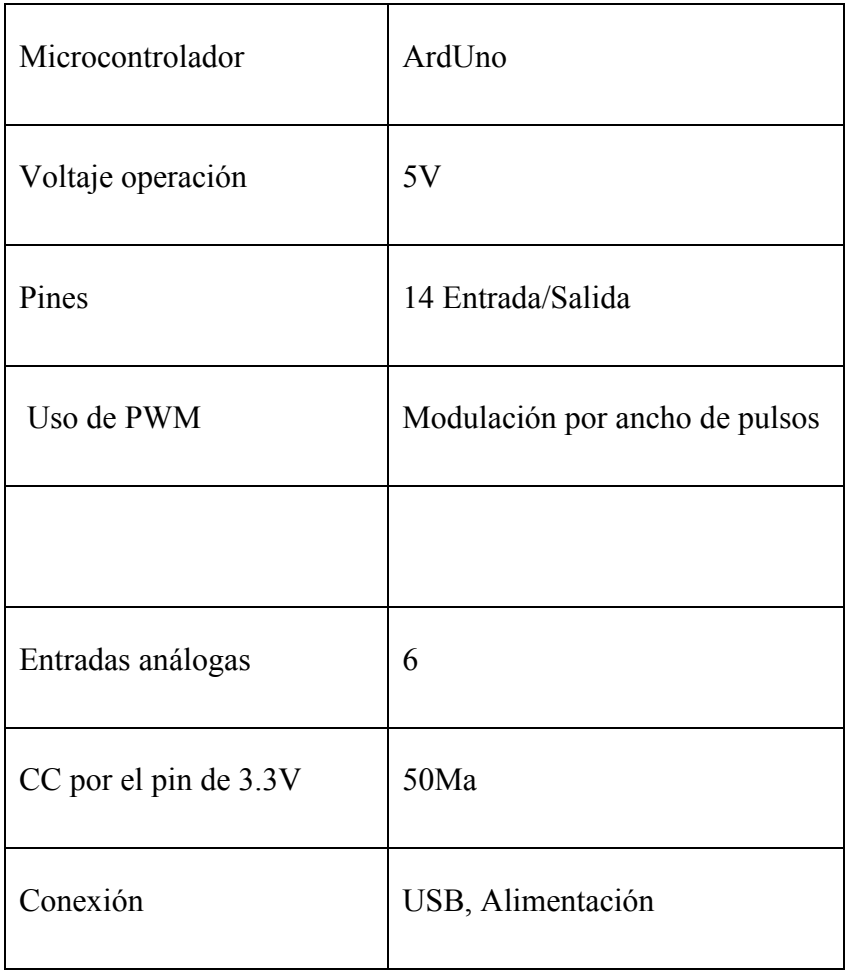

<span id="page-29-0"></span>**Tabla 5.** Características de Arduino uno. (Arduino, 2018).

Además de crear una base de datos en este proyecto en MySQL. El código UID único en cada etiqueta RFID es enviado a la base de MySQL aquí es donde llegara la información del lector (Etiquetas), es decir la etiqueta pasara por el lector este enviara la información al controlador, mediante al módulo Ethernet llegara la información a la base de datos que fue enlazada mediante programación php. Con MySQL principalmente se gestiona toda la información, aquí se puede crear bases de datos y modificarla con los requisitos que se necesiten.

La ventaja que brinda es que su uso está disponible para cualquier plataforma y permite crear la base de datos al gusto del usuario.

Al igual se diseña una página web, principalmente para tener una interfaz gráfica, de los datos de los estudiantes, como la hora de entrada, asignatura, nombre y otros datos, así se tendrá una manera más fácil de ver la información de los estudiantes, ya que podemos ingresar desde cualquier ordenador, solo se debe ingresar al link donde están almacenados estos datos en un hosting con 000webhost.

La tecnología RFID es la base del proyecto, gracias a sus frecuencias podemos Transmitir datos, guardar información, mediante de ondas (etiquetas) estas etiquetas son de una frecuencia compatible con el lector en este caso fueron de 13.56Khz, se probó con una etiqueta de 125Khz, pero con esta no hubo funcionamiento ya que este módulo no tiene compatibilidad con otras frecuencias.

Para conseguir un hosting en donde alojar nuestra información y presentarla en una interfaz gráfica, se escogió el proveedor 000Webhost que proporciona una página web con un subdominio y se puede administrar bases de datos dentro de el mismo, así como la posibilidad de subir archivos a su gusto, las bases de datos son creadas y su manejo es con la plataforma phpMyadmin esta es muy conocida por su interfaz y sus funciones ya que esta se puede monitorear y manejar en línea.

Una explicación del enlace a internet se resume a la siguiente figura ya que no al conectarse se debe tener en cuenta todas las capas de acceso y los requerimientos que esta tenga ya que se usó la topología de la universidad para que su funcionamiento fuera óptimo.

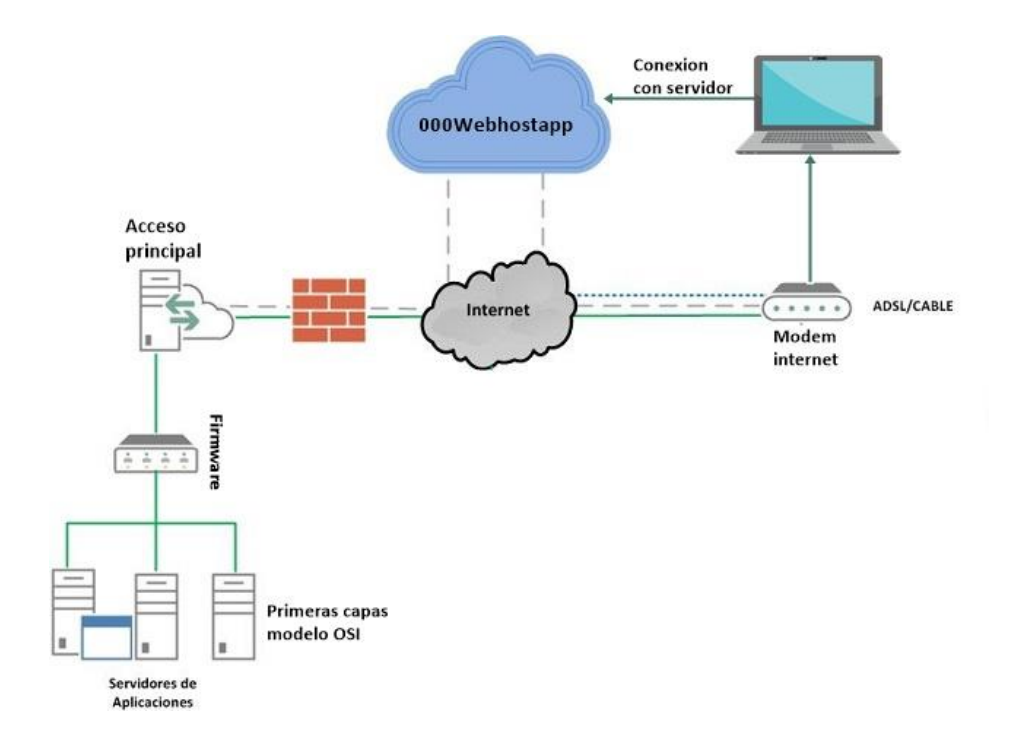

<span id="page-31-0"></span>**Figura 7**. Enlace a internet, (diseñado por nosotros).

Así se proporciona una conexión segura y basada de los componentes para brindar internet de la universidad así miso de su seguridad y los permisos que se otorgan para navegar en la web, toda esta tecnología es programada y siempre actualizada desde su capa física hasta su capa de aplicación en donde se encuentra el usuario final.

Para lo requerido se precisa de usar la dirección física de dispositivo ethernet que nos brinda el acceso a internet para ello esta información se observa en el puerto de consola y se emite el comando /ipconfig/all este comando muestra la información de todos los enlaces y las direcciones en la cual esta conmutado y gestionado el acceso a internet se muestra de esta manera

#### Ethernet adapter Ethernet:

| Description : Realtek PCIe GBE Family Controller<br>Physical Address. 80-83-FE-64-B2-B4<br>DHCP Enabled. : Yes<br>Autoconfiguration Enabled : Yes<br>Link-local IPv6 Address : fe80::e574:f015:309c:ea17%8(Preferred)<br>IPv4 Address. : 10.20.53.71(Preferred)<br>Subnet Mask : 255.255.255.0<br>Lease Obtained. : Monday, May 21, 2018 10:19:52 AM<br>Lease Expires : Tuesday, May 29, 2018 10:19:52 AM |
|----------------------------------------------------------------------------------------------------|
|                                                                                                    |
|                                                                                                    |
|                                                                                                    |
|                                                                                                    |
|                                                                                                    |
|                                                                                                    |
|                                                                                                    |
|                                                                                                    |
|                                                                                                    |
| Default Gateway : 10.20.53.1                                                                                                    |
| DHCP Server : 172.16.0.11                                                                                                    |
| DHCPv6 IAID : 145785854                                                                                                    |
| DHCPv6 Client DUID. : 00-01-00-01-21-C0-A4-03-B0-83-FE-64-B2-B4                                                                                                    |
| DNS Servers 172.16.0.11                                                                                                    |
| 172.16.0.12                                                                                                    |
| NetBIOS over Tcpip. : Enabled                                                                                                    |

<span id="page-32-0"></span>**Figura 8**. Información de enlaces y direcciones. (tomado del ordenador de la univeridad por nosotros).

El adaptador ethernet muestra toda la información desde su red local, la marca del driver y toda la información de la red local a la cual se está conectado, acá se debe evidencia la MAC que es la que nos proporcionar una conexión segura entre el controlador arduino y los servidores Web

Para él envió de datos a una página web existen 2 tipos de métodos: el método get y el método post. El primero (GET) se basa en el envío de datos usando una URL, así los datos serán públicos, cualquiera persona los puede ver accediendo al URL en este método todos los datos son visibles para el usuario. El segundo (POST) este método es confidencial ya que estos datos viajan ocultos, todos los datos son ocultos para el usuario esto da mayor confidencialidad, el usuario no podrá modificar los datos. (Get y post. Formas de envió, 2018)

En este proyecto se usó el método GET porque los datos deben ser vistos por el usuario cuando lo necesite debe ser de una manera sencilla para este y es accediendo a la URL donde se encuentren los datos

## <span id="page-33-0"></span>**Planeación y ejecución del Proyecto**

A la hora de planificar un Proyecto se deben tener en cuenta muchas variables que harán viable el proyecto así mismo si es factible económicamente su realización, se tiene en cuenta todos los riesgos que se incurrirán al hacer el proyecto y gestionar desde el principio para hacerlo sin problemas.

Se tuvo un gran problema al enfoque realizado anteriormente ya que se adquirió una antena de largo alcance, esta antena tuvo un precio elevado y fue importada desde china es una IND2002 UHF de 900MHz de frecuencia el proyecto estaba planteado para largo alcance, al momento de recibir la antena se observó que esta era diferente a la descripción del producto además de que su envió tardo alrededor de treinta días, ese fue un inconveniente bastante grande ya que esta antena necesitaba un controlador más potente y de un costo alrededor de un millón de pesos colombianos. Se prefirió devolver la antena y buscar una tecnología un poco más accesible y de ahí empezamos la investigación sabiendo los requisitos que se usarían y que están descritos anteriormente cada uno con su descripción y conexión necesaria.

Se compraron dichos módulos y se empezó a hacer el montaje pertinente y sus respectivas correcciones, estos módulos y su valor estarán en la parte de presupuesto del proyecto; después de una investigación completa empezamos a hacer prueba y error hasta generar lo requerido con el módulo RFC522 principalmente además de hacer conexión con el buzzer y el láser, no fue muy complejo el circuito, además de la programación necesaria con ayuda de investigación y ejemplos se logró hacer un código en la IDE arduino, en principio en el puerto serial del arduino usamos una velocidad 9600 baudios para la recolección de datos se observaba el código del estudiante, la fecha y hora de llegada del estudiante a clase así como a la clase que ingresaría, su código y nombre completo

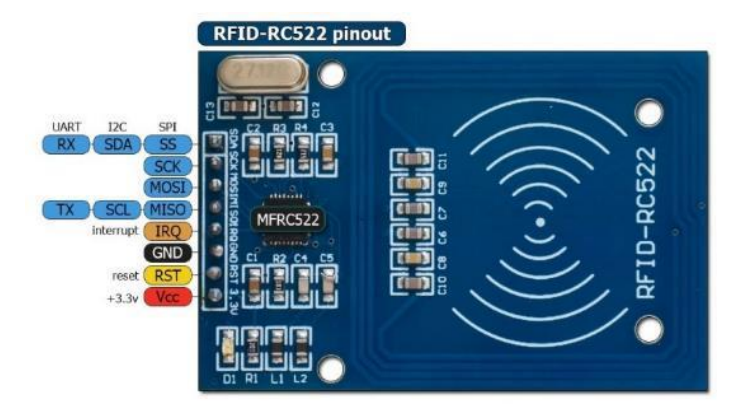

**Figura 9**. Módulo MFRC522 (Prometec, 2018)

Después de observar el código y ya la información en el monitor serial del arduino según lo planteado se debe enviar esa información aun libro Excel, se decidió enviar esa información por medio de un programa lector de serie que su descripción esta anteriormente. Después de investigar e interactuar con el modulo se generó un código desde su propia librería así que por consiguiente se enseñara de como subir y almacenar una librería en arduino IDE en este caso se usara la librería del módulo lector MRF522.

# *¿Cómo agregar una librería?*

Se procede a abrir el programa arduino y en la pestaña /Sketch se da click en /include library después se da click en /add .zip library y después en la ventana de Windows se busca la librería a usar en .zip y se da abrir este programa la agrega a sus librerías listas para ejecutar

|         | File Edit Sketch Tools Help                |                  |                   |
|---------|--------------------------------------------|------------------|-------------------|
|         | Verify/Compile                             | $Ctrl + R$       |                   |
|         | Upload                                     | $Ctrl+U$         |                   |
| sketch  | Upload Using Programmer Ctrl+Shift+U       |                  |                   |
| void se | Export compiled Binary                     | $Ctrl + Alt + S$ |                   |
| $11$ pu | Show Sketch Folder                         | $Ctrl + K$       |                   |
|         | Include Library                            |                  | Manage Libraries  |
| void ld | Add File                                   |                  | Add .ZIP Library  |
|         | // put your main code here, to run repeate |                  | Arduino libraries |
|         |                                            |                  | <b>Bridge</b>     |
|         |                                            |                  | EEPROM            |
|         |                                            |                  | Esplora           |
|         |                                            |                  | <b>Ethernet</b>   |

**Figura 10.** Agregar librería.

Después de agregar la librería que eran necesaria para la ejecución se buscó en la pestaña /examples para saber cómo era el funcionamiento del lector y el modulo, para ello se accede después la pestaña /file y luego /examples se busca la librería /MFRC522 consiguiente se abre el ejemplo llamado /rfid\_read\_personal\_data

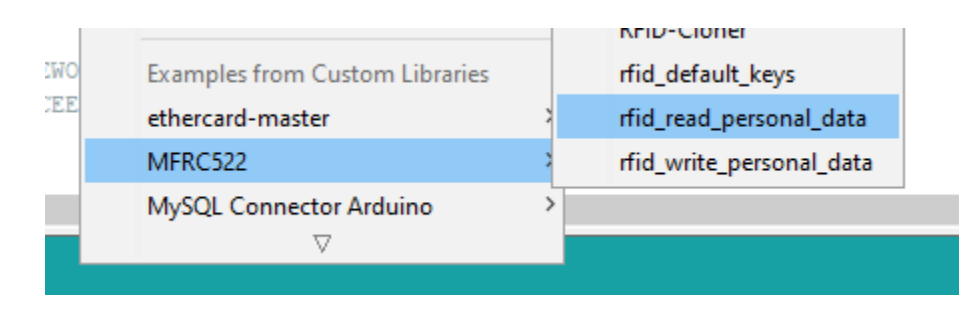

<span id="page-35-0"></span>**Figura 11**. Ejecución librería.

Este ejemplo muy sencillo hace que el lector empiece su funcionamiento y que muestre los datos de las etiquetas pasivas que se pasen delante del lector. El código es simple y este es su resultado en el monitor serial.

```
Read personal data on a MIFARE PICC:
**Card Detected: **
Card UID: F1 7E E5 AB
Card SAK: 08
PICC type: MIFARE 1KB
Name:
**End Reading**
```
**Figura 12.** Ejemplo del funcionamiento.

Esta información es la almacenada en la tarjeta RFID que nos muestra su UID única el código SAK de la tarjeta que es el tipo de etiqueta y su código por colisión se pueden usar para identificar el fabricante, el tipo de etiqueta y la aplicación además de su capacidad de almacenamiento en este caso 1KB y también se le puede asignar un nombre.

¿Pero para que es esta información? Este código único que desde este momento se tendrá en cuenta como uid es que el que permitirá identificar la tarjeta y poder asignarla a un estudiante en curso más adelante. Por ahora estos códigos de las tarjetas se tendrán en un bloc de notas almacenadas para su posterior uso, en el cual se le dará toda la información

Ahora se mostrará el circuito utilizado para este proyecto en el cual influyen el arduino UNO, un lector MFRC522, Una protoboard, un buzzer y un láser para generar la alerta visualmente de que la etiqueta ha sido leída.

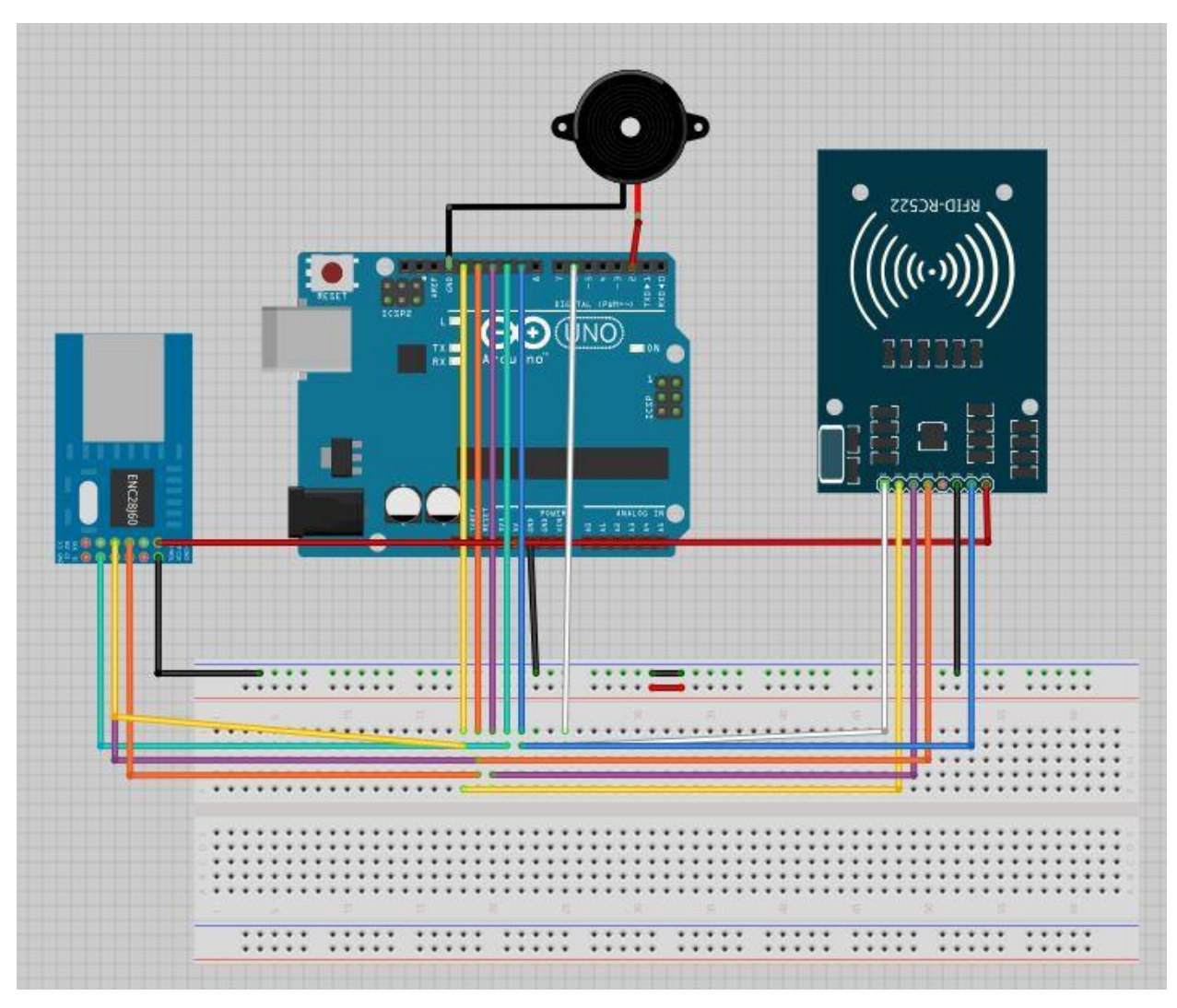

<span id="page-37-0"></span>**Figura 13.** Circuito Elaborado por nosotros

Anteriormente se mostraba la conexión de todos los pines entre el arduino y el modulo, también el led y el buzzer se pueden conectar dependiendo la programación que se haga y como se definen sus variables.

Ya conectado el modulo se procede a hacer lo descrito anteriormente para comprobar su correcto funcionamiento, los leds o laser se pueden colocar dependiendo de su necesidad y de lo que se trate a hacer para este caso es un solo led laser que indica el tiempo que se demora la transmisión entre el arduino y la conexión con el servidor.

Ya teniendo las conexiones pertinentes se debía comprobar si el modulo ethernet tenia conexión a internet y comprobar su correcto funcionamiento así que se proporcionó un código ubicado en los examples de la librería llamado webclient en el cual se queria hacer comunicación con el hosting de 000Webhost y su resultado de conexión fue optimo ya que al enviar un paquete recibimos un paquete devuelta de que la información si está llegando correctamente y la comunicación con el servidor si está en funcionamiento.

```
[webClient]
IP: 10.20.53.78
GW: 10.20.53.1
DNS: 172.16.0.11
SRV: 145.14.145.230
<<<< REQ >>>
HTTP/1.1 200 OK
Date: Mon, 21 May 2018 16:41:26 GMT
Content-Type: text/html; charset=UTF-8
Server: awex
X-Xss-Protection: 1; mode=block
X-Content-Type-Options: nosniff
X-Request-ID: fda5d4d7ac24ffd342ald50d0af8470e
Content-Length: 10
Accept-Ranges: none
Connection: close
```
<span id="page-38-0"></span>**Figura 14**. Conexión establecida tomado por nosotros

Se puede observar como este simple código muestra la información de nuestro adaptador ethernet y además la dirección ip del servidor en el cual se aloja nuestra página web, ¿Cómo se sabe que hay respuesta del servidor? Al momento de enviar un paquete este reenvía al controlador un HTTP 1.1 Request y su estado OK en la cual se evidencia la conexión y la fecha de su interacción con él y además se debe hacer énfasis en la dirección Mac previamente obtenida ya que esta es la que nos brindara la conexión y se establece en el código de arduino en esta línea

```
static byte mymac[] = { 0x00, 0x25, 0xAB, 0x5C, 0x86, 0x5F };
byte Ethernet::buffer[700];
```
#### <span id="page-38-1"></span>**Figura 15**. Código de MAC tomado por nosotros

Ya con el conocimiento de que nuestro dispositivo esta enlazado con el servidor, se procede hacer la correcta creación e inclusión de la base de datos, para empezar, accedemos a nuestro

hosting y este brinda la opción de crear una base de datos phpmyadmin en la cual creamos una base de datos llamada "rfid" pero el hosting brinda un código de identificación para poder hacer enlaces con esta base de datos más adelante. Se establece un usuario y una contraseña única para acceder a la interfaz

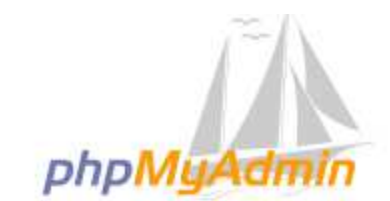

# Bienvenido a phpMyAdmin

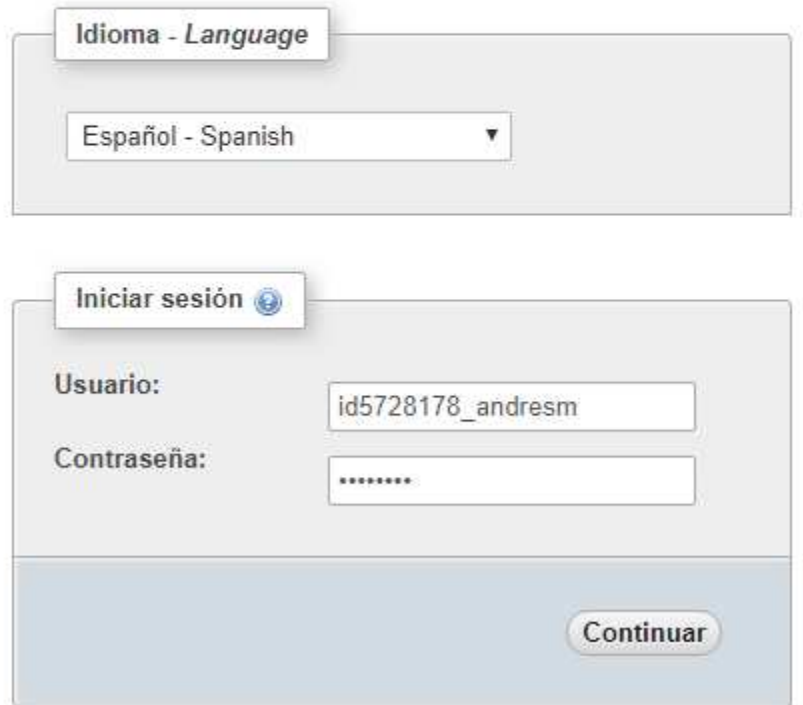

# <span id="page-39-0"></span>**Figura 16**. Plataforma php. tomado de php

Consiguiente a ellos solo se crea una nueva base y al igual dos tablas que se manejaran de la manera que se mostró anteriormente, las tablas fueron creadas con los siguientes nombres

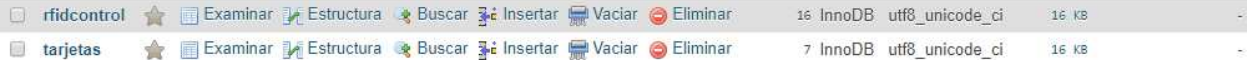

<span id="page-40-0"></span>**Figura 17**. Tablas de datos. tomado de php.

Cada tabla tiene información diferente de cada etiqueta, ahora solo se observa los campos de cada tabla que se han creado

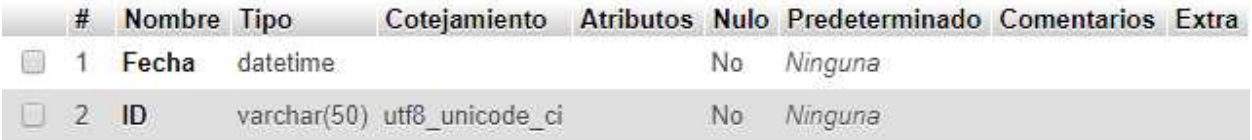

**Figura 18**. Tablas de fecha e ID. tomado de php

Esta es la tabla rfidcontrol que almacena la fecha exacta del servidor web y el id de la etiqueta monitoreada y consiguiente tenemos la tabla tarjetas

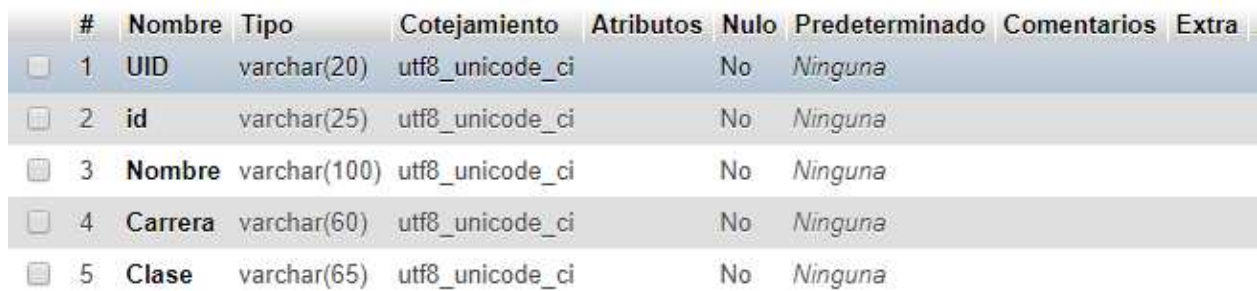

**Figura 19**. Tablas de datos de los estudiantes. tomado de php.

Esta tabla tarjetas contiene la información desde el numero único de etiqueta rfid, el nombre del poseedor de la tarjeta, la carrera y la clase en la que se encuentra, pero la columna importante es la de id que es que nos permite crean una relación entre las dos tablas para poder obtener una búsqueda con toda la información

Estas son las tablas con los datos respectivamente

<span id="page-41-0"></span>

| <b>UID</b> | id | Nombre                                                 | Carrera                                                                                 | Clase        |
|------------|----|--------------------------------------------------------|-----------------------------------------------------------------------------------------|--------------|
|            |    | 99 69 03 6B 1920131026 Andres Felipe Motta Bustos      | Ingenieria en telecomuniaciones                                                         | Procesadores |
|            |    | F1 7E E5 AB 1920132034 Leandro Porras Fajardo          | Ingenieria en telecomuniaciones                                                         | Procesadores |
|            |    | 92 44 82 02 2220132001 Andres felipe Barrios Vasquez   | Tecnologia en desarrollo de software Bases de datos                                     |              |
|            |    | C2 A2 80 02 1920132005 Brandon Estiven Galindo Perilla | Ingenieria en telecomunicaciones Analisis de señales                                    |              |
|            |    |                                                        | A3 F1 F7 61 1920132045 Cristian David Jimenez Calderon Ingenieria en telecomunicaciones | Cisco        |

**Figura 20.** Datos de los estudiantes. Diseñado por nosotros.

Estas son las personas las cuales proporcionaron el carnet para el ejemplo y la siguiente tabla nos muestra la fecha de ingreso de cada id

<span id="page-41-1"></span>

| Fecha               | ID         |
|---------------------|------------|
| 2018-05-18 22:59:09 | 1920131026 |
| 2018-05-18 22:59:13 | 1920132034 |
| 2018-05-18 22:59:18 | 2220132001 |
| 2018-05-18 23:07:01 | 1920132005 |
| 2018-05-18 23:07:18 | 1920131026 |
| 2018-05-18 23:07:23 | 1920132034 |
| 2018-05-18 23:09:05 | 1920132005 |
| 2018-05-18 23:14:21 | 1920132045 |
| 2018-05-18 23:14:22 | 1920132045 |
|                     |            |

**Figura 21**. Fechas de ingreso de los estudiantes. Diseñado por nosotros.

El modelo de entidad-relación que se uso fue el siguiente para poder consultar las tablas con iguales id's y así tener la información que se observara el entorno grafico que se desarrollo

<span id="page-42-0"></span>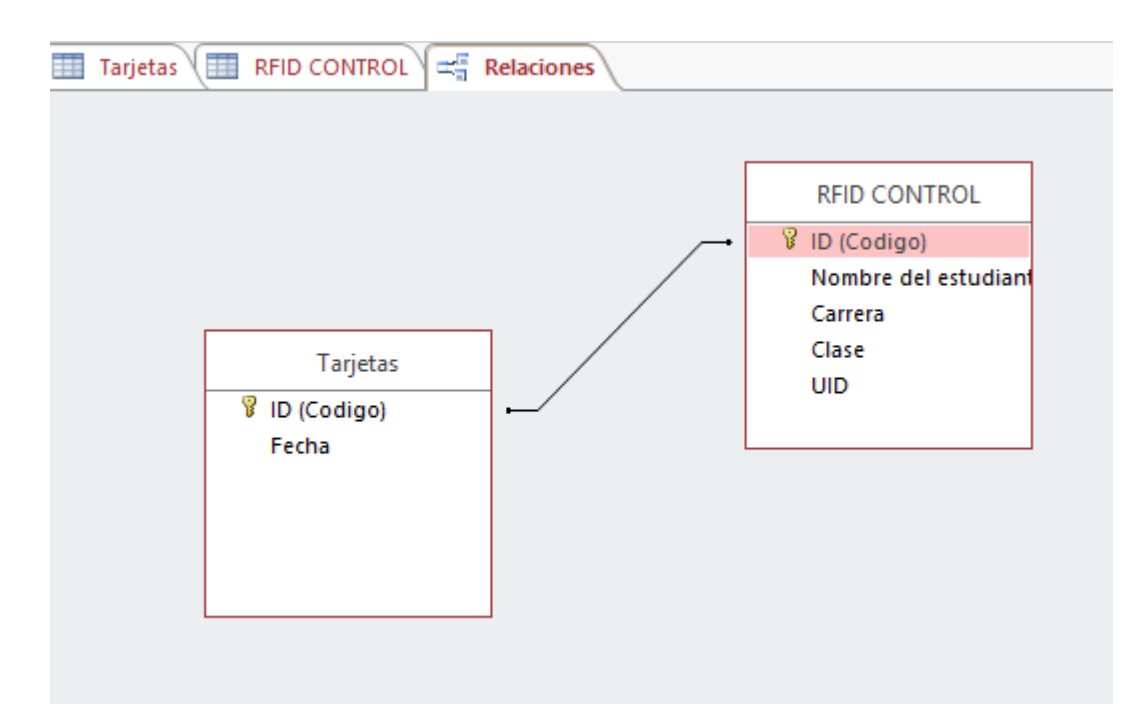

**Figura 22.** Modelo entidad relación. Diseñado por nosotros.

Este modelo es el que nos permite establecer una relación entre tablas teniendo en cuenta que las ids corresponden a la información almacenada para un posterior uso

A continuación, se mostrará el código para la ide de arduino en la cual se explicará cada parte del código y su importancia en el. Para empezar, se genera la instancia de las librerías y los pines de comunicación del lector, estas librerías son de SPI del módulo lector y el modulo Ethernet

```
#include <SPI.h>
#include <MFRC522.h>
#include <EtherCard.h>
#define SS PIN 6
#define RST PIN 9
```
**Figura 23**. Código para la idea.

Luego se crea una instancia para poder usar el lector esta es muy importante ya que ahí se pone en funcionamiento el modulo

<span id="page-43-0"></span>**Figura 24**. Creación de la instancia.

Ahora se genera el código byte que almacenara el uid de la tarjeta rfid que vimos anteriormente y está almacenado en un bloc de notas al igual que todas las tarjetas que están almacenadas en este control, lo que se observa entre los corchetes son los códigos que están en hexadecimal para su posterior comparación y su variable que lo almacena que van desde Name1 hasta Name[] el cual se quisiera agregar a la clase y se almacena en un vector byte a byte

```
byte card ID[4]; //card UID size 4byte
byte Namel[6]={0x99,0x69,0x03,0x6B};//first UID card
byte Name2[6]={0xF1,0x7E,0xE5,0xAB};//second UID card
byte Name3[6]={0xCD,0x82,0xB2,0x4C};//terccer UID card
byte Name4[6]={0x92,0x44,0x82,0x02};//terccer UID card
byte Name5[6]={0x4E,0x7A,0xF7,0x6A};//terccer UID card
byte Name6[4]={0xA3,0xF1,0xF7,0x61};//terccer UID card
```
**Figura 25.** Código de las tarjetas.

Despues de esto se inicia el funcionamiento del modulo ethernet y se agrega la dirrecion MAC de donde se este conectando ademas de proporcionar la conexión con el servidor a usar que esta dentro de las comillas en este caso "andresmotta03.000webhostapp.com"

```
static byte mymac[] = { 0x00, 0x25, 0xAB, 0x5C, 0x86, 0x5F };
byte Ethernet::buffer[700];
static uint32 t timer;
const char website[] PROGMEM = "andresmotta03.000webhostapp.com";
```
#### **Figura 26**. Código de las variables.

En el setup del código se establece la velocidad del puerto serial además de iniciar el modulo y el protocolo SPI síncrono, además de empezar a recibir y enviar paquetes para determinar las direcciones ip, Gateway y dns de la ruta de conexión a internet, es un paso importante ya que en el puerto serial si la conexión falla mostrara el mensaje "Failed to Access Ethernet controller" y ahí tenemos que mirar la dirección del servidor además de si posee el servicio de internet

```
Serial.begin(57600);
 SPI.begin(); // Initiate SPI bus
mfrc522.PCD Init(); // Initiate MFRC522
 Serial.println("\n[webClient]");
if (ether.begin(sizeof Ethernet::buffer, mymac) == 0)
  Serial.println( "Failed to access Ethernet controller");
 if (!ether.dhcpSetup())
  Serial.println("DHCP failed");
 ether.printIp("IP: ", ether.myip);
 ether.printIp("GW: ", ether.gwip);
ether.printIp("DNS: ", ether.dnsip);
if (!ether.dnsLookup(website))
  Serial.println("DNS failed");
ether.printIp("SRV: ", ether.hisip);
```
**Figura 27.** Código información enviada.

Ya en el loop se genera la instancia para leer las tarjetas RFID que establece si hay una nueva tarjeta y selecciona una de las tarjetas también un ciclo for que compara los bits del vector Name[] dependiendo lo que haya en los dos últimos bits del código de la tarjeta se le proporciona un un id de envió el cual este será el paquete a enviar a la base de datos

```
// Look for new cards
if ( ! mfrc522.PICC IsNewCardPresent())
 \left\{ \right.return;
\mathbf{L}// Select one of the cards
if ( ! mfrc522.PICC ReadCardSerial())
 \mathcal{F}return;
\mathbf{E}for (byte i = 0; i < m frc522.uid.size; i++) {
    card_ID[i]=mfrc522.uid.uidByte[i];
      if (card_I D[i] == Name1[i]) {
      Name="Andres Motta";//user name
      Number=1010233255;//user number
      Ocupa="Estudiante";
       data0="id=1920131026";
     \mathcal{F}
```
**Figura 28.** Código del lector.

Si este no es, el ciclo seguirá avanzado hasta comparar todas las variables y poder seguir en el código y así crear un condicional para saber que tarjeta es la que se está presentado y poder enviar los datos por el puerto serial además de imprimirlos en el monitor serie. Luego de eso se genera que el led encienda y el buzzer genere una alerta para que el estudiante que pase su carnet sobre el lector quede verificado de que los datos han sido enviados al servidor; se envía la variable data0 la cual incluye el id de la tarjeta y posteriormente procesar la información y con el modelo de entidad relación de la base de datos mostrar la información en la interfaz gráfica, por último se le indica la ruta que debe seguir para enviar la información por el método GET ya mencionado anteriormente.

```
ether.packetLoop(ether.packetReceive());
data = data0:
char charBuf[70];
data.toCharArray(charBuf, 50);
if (millis() > timer) {
  timer = millis() + 5000;
  Serial.println();
  Serial.print("<<< REQ ");
  ether.hisport = 80;//to access local host
  ether.browseUrl(PSTR("/rfid.php?"), charBuf, website, my callback);
  \mathcal{F}
```
**Figura 29.** Código rfid.

En esta caso la url para agregar cualquier información en lavase de datos es la siguiente "andresmotta03.000webhostapp.com/rfid.php?id=1234567" ahora se procederá a el código en php para recibir información por este método.

```
k?php
$id = $ GET['id'];
//$equipo=$_GET["equipo"];
//$estado=$_GET["estado"];
echo $id;
//echo $equipo;
//echo $estado;
$mysql_servidor = "localhost";
$mysql_base = "id5728178_rfid";$mysal usuario = "id5728178 andresm";
Smysgl clave = "70083143";
$mysqli = new mysqli("localhost", "id5728178_andresm", "70083143",
    "id5728178 rfid");
   $result = $mysqli->query("insert into rfidcontrol (fecha, id) values
        (Now(), 'sid')");
```
?>

**Figura 30.** Código del get.

Este código solo recolecta la información que se envía desde la variable id y se selecciona la base de datos la cual utilizaremos, el usuario y la clave de esta base de datos y se hace una instrucción la cual envía todos las datos a una tabla llamada rfidcontrol explicada anteriormente, el servidor es localhost ya que estamos dentro de un subdominio el cual nos proporciona todo el acceso.

Después de esto se genera una interfaz gráfica la cual nos mostrara toda la información almacenada en las dos tablas en tiempo real cuando el dispositivo esté en funcionamiento, para ello se creó una carpeta llamada tabla que tendrá todos los archivos utilizados para crear la página web básica con html y php, se inició un archivo .php llamado index el cual traerá la información de la base de datos y con una selección se accederá a las dos tablas imprimiendo toda información relacionada con el id de la etiqueta rfid que pase por el lector, el código php estará en los anexos del trabajo, con esta función se logró unir las dos tablas y poder tener acceso a toda la información

```
<?php
$sql="SELECT rfidcontrol.Fecha, rfidcontrol.ID, tarjetas.nombre,
    tarjetas.Carrera, tarjetas.Clase, tarjetas.UID FROM
    rfidcontrol JOIN tarietas WHERE rfidcontrol.ID = tarietas.id";
$result=mysqli_query($conexion,$sql);
```
**Figura 31.** Código del php.

Además de enviarlas a una tabla en la página creada con conocimientos básicos en html. Siempre al inicio hacer una conexión entre la base de datos para poder obtener su información, la página programada es la siguiente con una característica de impresión para acceder a ella <http://andresmotta03.000webhostapp.com/tabla/index.php>

#### **Resultados y pruebas del prototipo con estudiantes de clase**

Los resultados fueron exitosos ya que se cumplió el objetivo principal del proyecto que era hacer un sistema que controle la asistencia estudiantil. Cabe aclarar que este control se puede realizar con otro tipo de trabajadores de la universidad como docentes o administrativos pero el objetivo principal era controlar la asistencia estudiantil el cual fue realizado.

Para las pruebas se utilizaron 3 tarjetas (etiquetas) 3 carnets universitarios, este carnet tiene datos como: Nombre, Cedula, Carrera, código, RH. En este caso el más importante será el código ya que este es el que llegara a la base de datos, a continuación, veremos los carnets de los estudiantes

JIMENEZ CALDERON CRISTHIAN DAVID<br>C.C. 1022407488 RH O+<br>INGENIERIA EN TELECOMUNICACIONES<br>COD. 1920132037<br>ESTUDIANTE

Carnet estudiante 1: Cristian Jiménez calderón.

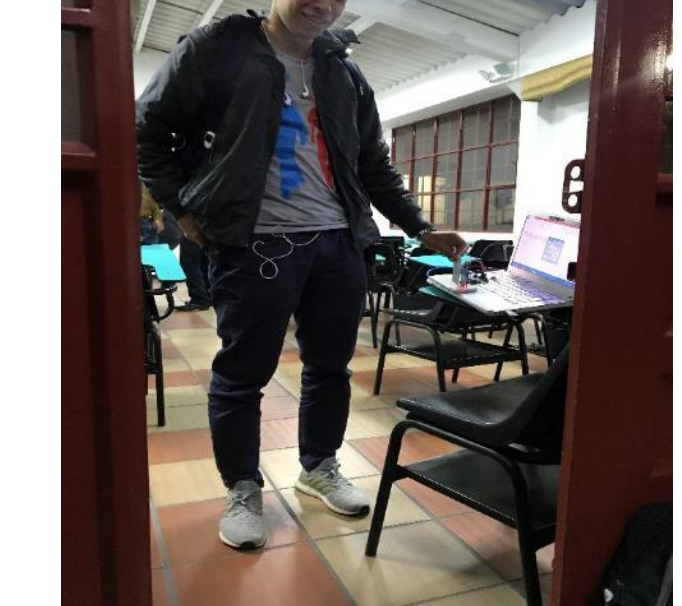

**Fotografía 1.** Carnet estudiante 1.

Carnet estudiante 2: Brandon Galindo Perilla.

<span id="page-48-0"></span>49

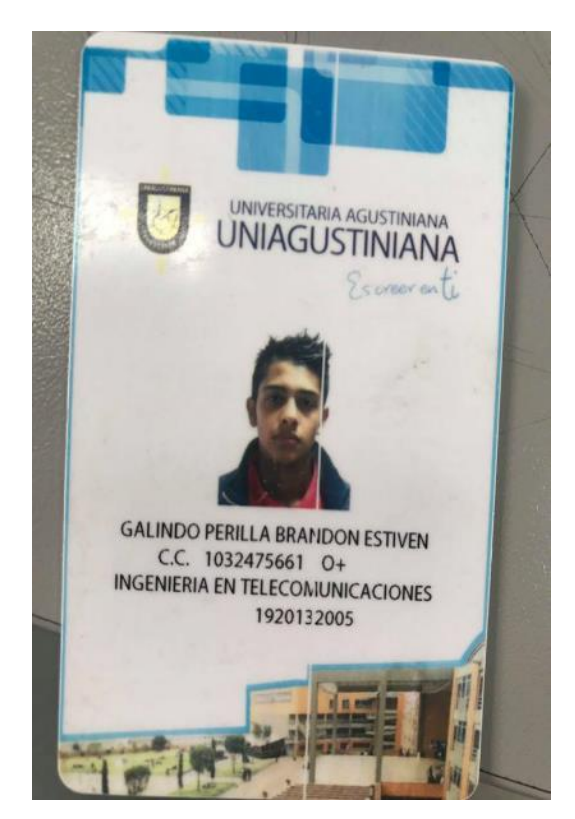

**Fotografía 2**. Carnet estudiante 2

Carnet estudiante 3: Andrés Felipe Vásquez

<span id="page-49-0"></span>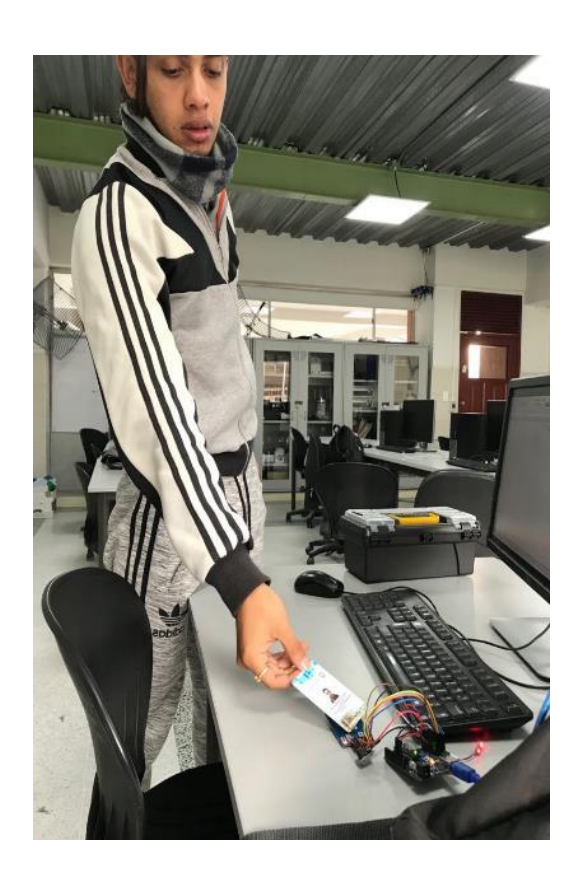

<span id="page-50-0"></span>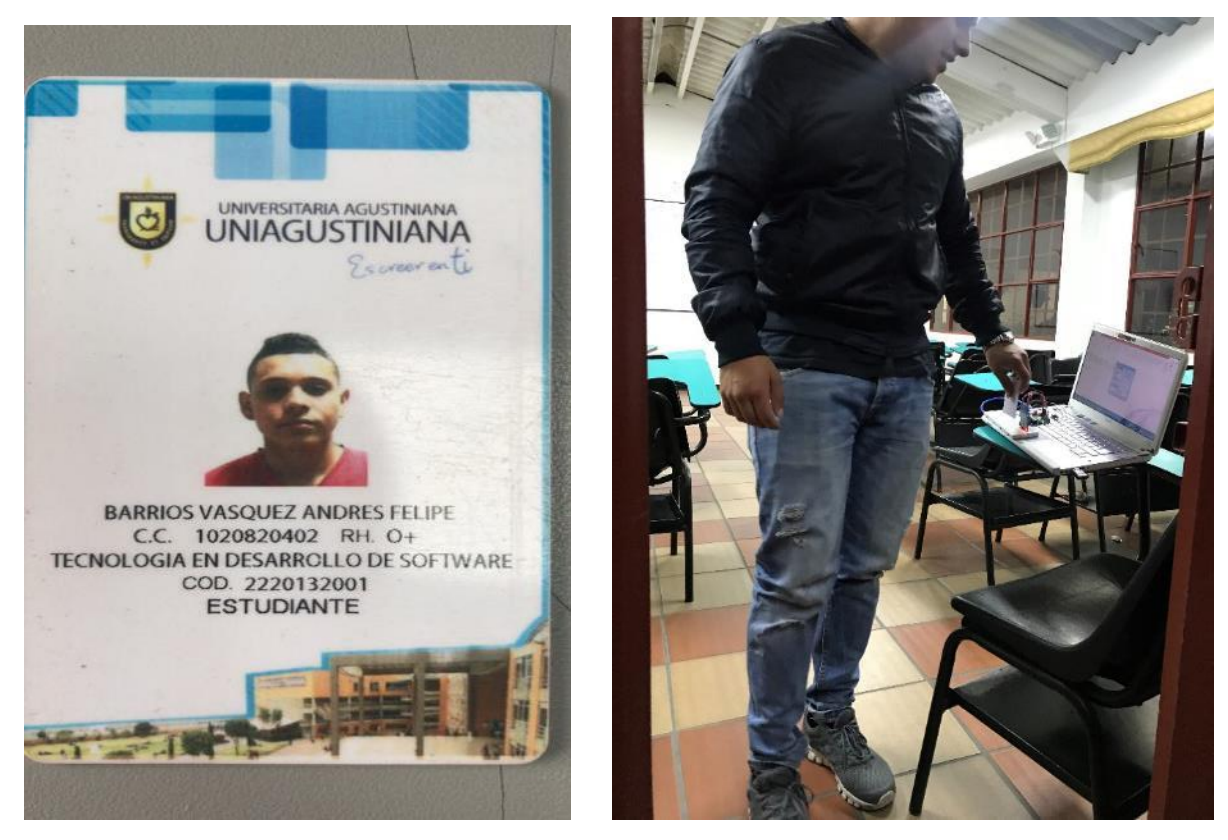

**Fotografía 3**. Carnet estudiante 3

Cuando cada uno de estos carnets etiquetas pasan por el lector llegara el código del estudiante a la base de datos en Mysql, en esta se encuentran los datos del estudiante, es decir el código va atado a los datos del estudiante como se muestra en la figura 17.

Cuando los datos están en la base de datos enviara a una interfaz gráfica esta interfaz tiene como nombre CONTROL DE ASISTENCIA se diseñó esto para una lectura más sencilla. En esta interfaz se mostraron datos como: Nombre de estudiante, Código, Clase, Carrera, UID y fecha. Todos estos datos son del estudiante que paso su carnet por el lector los datos se observaran en la siguiente imagen

<span id="page-51-0"></span>

| ID | <b>NOMBRE</b>                              | <b>FECHA</b> | <b>CARRERA</b>                                                                                  | <b>CLASE</b>                    | <b>UID</b>  |
|----|--------------------------------------------|--------------|-------------------------------------------------------------------------------------------------|---------------------------------|-------------|
|    | 1920131026 Andres Felipe Motta Bustos      |              | 2018-05-18 22:59:09 Ingenieria en telecomuniaciones                                             | Procesadores                    | 99 69 03 6B |
|    | 1920132034 Leandro Porras Fajardo          |              | 2018-05-18 22:59:13 Ingenieria en telecomuniaciones                                             | Procesadores                    | F17E E5 AB  |
|    | 2220132001 Andres felipe Barrios Vasquez   |              | 2018-05-18 22:59:18 Tecnologia en desarrollo de software Bases de datos                         |                                 | 92 44 82 02 |
|    | 1920132005 Brandon Estiven Galindo Perilla |              | 2018-05-18 23:07:01 Ingenieria en telecomunicaciones                                            | Analisis de señales C2 A2 80 02 |             |
|    | 1920131026 Andres Felipe Motta Bustos      |              | 2018-05-18 23:07:18 Ingenieria en telecomuniaciones                                             | Procesadores                    | 99 69 03 6B |
|    | 1920132034 Leandro Porras Fajardo          |              | 2018-05-18 23:07:23 Ingenieria en telecomuniaciones                                             | Procesadores                    | F1 7E E5 AB |
|    |                                            |              | 1920132005 Brandon Estiven Galindo Perilla 2018-05-18 23:09:05 Ingenieria en telecomunicaciones | Analisis de señales C2 A2 80 02 |             |
|    |                                            |              | 1920132045 Cristian David Jimenez Calderon 2018-05-18 23:14:21 Ingenieria en telecomunicaciones | Cisco                           | A3 F1 F7 61 |

**Figura 32.** Datos de estudiantes en página web.

En esta tabla además están almacenados los datos los sujetos de prueba.

En la página web llegaron los datos del respectivo estudiante que paso por el lector. Con todos los resultados que eran esperados y planificados al principio del proyecto se logró el objetivo principal de controlar la asistencia de los estudiantes de la universitaria Agustiniana, como se observara en la siguiente imagen.

| CONTROL DE ASISTENCO X |                                                   |              |                                                                                                 |                                                         |                   | $\left  \begin{smallmatrix} 1 & 0 \\ 0 & 1 \end{smallmatrix} \right $<br>$\Box$ |
|------------------------|---------------------------------------------------|--------------|-------------------------------------------------------------------------------------------------|---------------------------------------------------------|-------------------|---------------------------------------------------------------------------------|
|                        | 1 andresmotta03.000webhostapp.com/tabla/index.php |              |                                                                                                 |                                                         |                   | ☆                                                                               |
|                        |                                                   |              | REGISTRO Y CONTROL DE ASISTENCIA                                                                |                                                         |                   |                                                                                 |
|                        |                                                   |              | UNIVERSITARIA AGUSTINIANA<br>UNIAGUSTINIANA                                                     |                                                         |                   |                                                                                 |
|                        |                                                   |              | Andres Felipe Motta Bustos - Leandro Porras Fajardo                                             |                                                         |                   |                                                                                 |
|                        |                                                   |              | Ingenieria en Telecomunicaciones                                                                |                                                         |                   |                                                                                 |
| ID                     | <b>NOMBRE</b>                                     | <b>FECHA</b> | <b>CARRERA</b>                                                                                  | <b>CLASE</b>                                            | <b>UID</b>        |                                                                                 |
|                        | 1920131026 Andres Felipe Motta Bustos             |              | 2018-05-18 22:59:09 Ingenieria en telecomuniaciones                                             | Procesadores                                            | 99 69 03 6B       |                                                                                 |
|                        | 1920132034 Leandro Porras Fajardo                 |              | 2018-05-18 22:59:13 Ingenieria en telecomuniaciones                                             | Procesadores                                            | F1 7E E5 AB       |                                                                                 |
|                        | 2220132001 Andres felipe Barrios Vasquez          |              | 2018-05-18 22:59:18 Tecnologia en desarrollo de software Bases de datos                         |                                                         | 92 44 82 02       |                                                                                 |
|                        |                                                   |              | 1920132005 Brandon Estiven Galindo Perilla 2018-05-18 23:07:01 Ingenieria en telecomunicaciones | Analisis de señales C <sub>2</sub> A <sub>2</sub> 80 02 |                   |                                                                                 |
|                        | 1920131026 Andres Felipe Motta Bustos             |              | 2018-05-18 23:07:18 Ingenieria en telecomuniaciones                                             | Procesadores                                            | 99 69 03 6B       |                                                                                 |
|                        | 1920132034 Leandro Porras Fajardo                 |              | 2018-05-18 23:07:23 Ingenieria en telecomuniaciones                                             | Procesadores                                            | <b>F17E E5 AB</b> |                                                                                 |
|                        |                                                   |              | 1920132005 Brandon Estiven Galindo Perilla 2018-05-18 23:09:05 Ingenieria en telecomunicaciones | Analisis de señales C2 A2 80 02                         |                   |                                                                                 |
|                        |                                                   |              | 1920132045 Cristian David Jimenez Calderon 2018-05-18 23:14:21 Ingenieria en telecomunicaciones | Cisco                                                   | A3 F1 F7 61       | Powered by (C 000webhost                                                        |

**Figura 33**. Interfaz gráfica. Registro y control de asistencia.

En esta interfaz de logra observar toda la información de un estudiante que asiste a clase con su correspondiente carnet para su correcto registro.

Para determinar el éxito del proyecto se realizaron pruebas en 3 días diferentes 18 de mayo, 21 de mayo y 22 de mayo, informando que estudiantes ingresaron a clases. El día 18 de mayo todos los estudiantes asistieron a clase y su hora de llegada se puede observar en esta imagen.

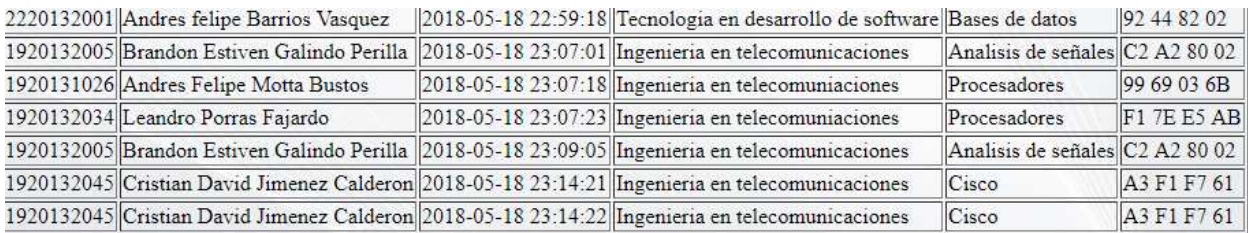

<span id="page-52-0"></span>**Figura 34.** Registros 18 de mayo

Se realizó la misma prueba el 21 de mayo, pero ese día 4 estudiantes faltaron solo un estudiante asistió a clase como se muestra a continuación.

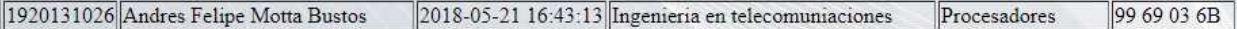

<span id="page-52-1"></span>**Figura 35.** Registro 21 de mayo.

El día 22 de mayo 1 estudiante falto a clase y los otros 4 asistieron a clase como se puede observar.

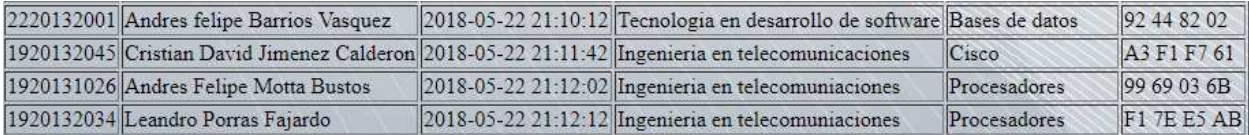

<span id="page-52-2"></span>**Figura 36.** Registros 22 de mayo.

Aquí se demuestra que se este control funciona en cualquier día y en cualquier clase que se necesario su uso, cumpliendo el objetivo principal del proyecto que es tener un control de asistencia estudiantil.

El montaje del proyecto se puede apreciar en la siguiente fotografía

<span id="page-53-0"></span>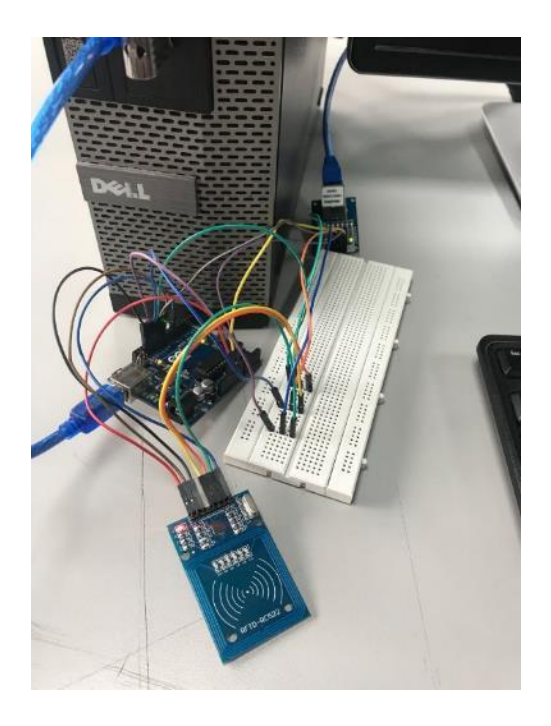

**Fotografía 4.** Montaje del proyecto.

En esta fotografía se ven cada uno de los dispositivos de los que se habló anteriormente y la forma en la que queda conectado para el montaje del prototipo. Consiguiente se observa de como es el diagrama de flujo en un diseño más vistoso

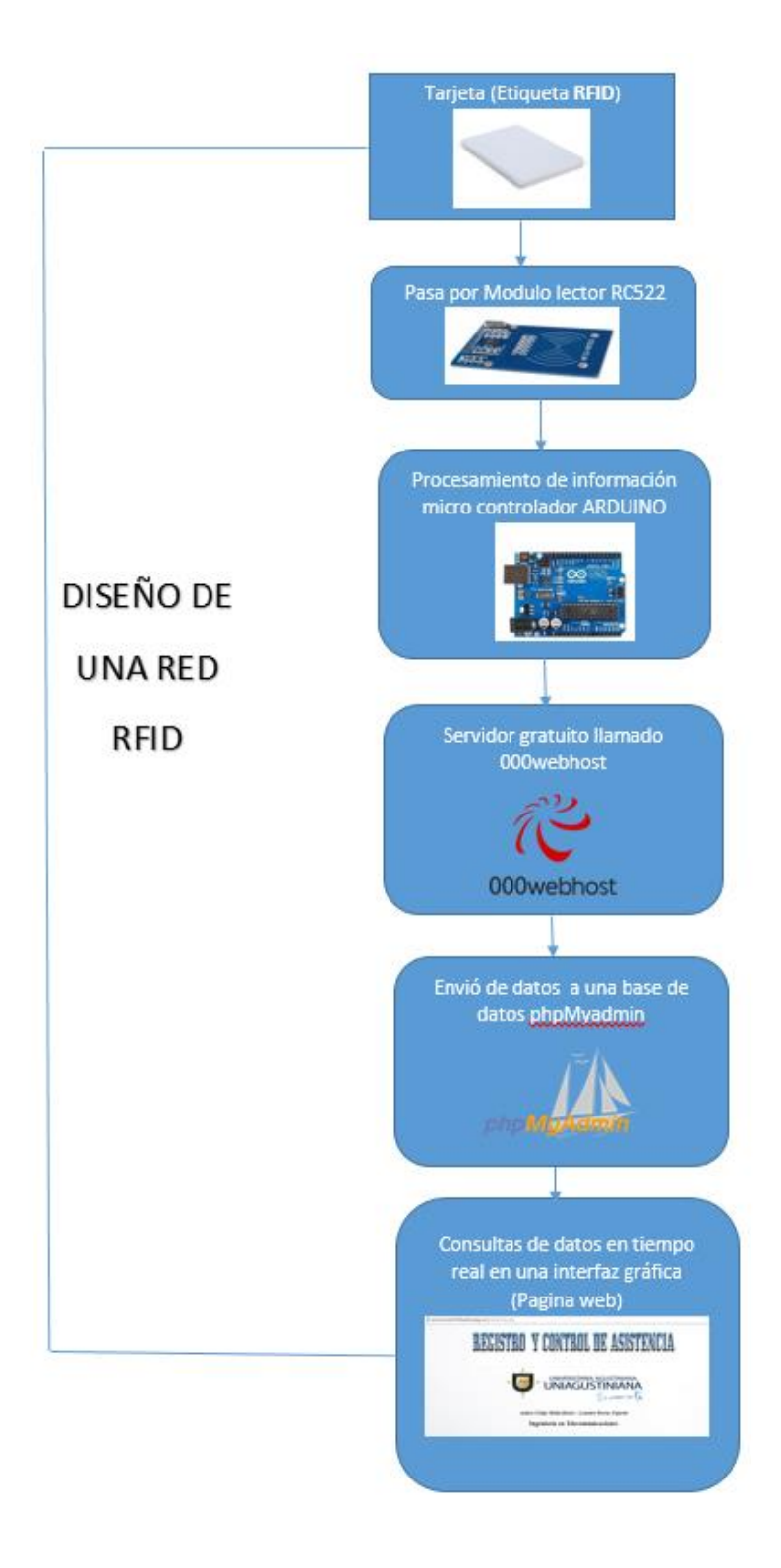

<span id="page-54-0"></span>**Figura 37** Diseño de una red rfid (elaborado por nosotros).

# **Recomendaciones**

<span id="page-55-0"></span>Es necesario siempre tener en cuenta la frecuencia del lector por tal motivo antes de adquirir las tarjetas para un uso empresarial hay que tener claro que se maneja 13.56 MHz además de saber que alcance se quiere y también mirar la conexión correcta para dicho dispositivo.

Siempre manejar una placa arduino original ya que la genérica al momento de compilar puede generar algún error al usarlo por largo tiempo, así como el láser debe poseer un disipador de calor ya que este se sobrecalienta por usarlo en un largo periodo

Al agregar un nuevo código de tarjeta (etiqueta RFID) se precisa observar muy bien el código que está en los anexos, ya que solo se debe agregar una línea de código en las variables y un condicional en la parte de asignación de valores. Este código es de uso libre y puede ser modificado para uso empresarial o institucional.

## **Conclusiones**

<span id="page-56-0"></span>Se logró la implementación del prototipo para tener un control exacto y en tiempo real de asistencia estudiantil ya que muestra los datos de los estudiantes que asisten a su respectiva clase, además de esto su hora de llegada, los días que asisten a clase, y lo mejor de todo en una interfaz gráfica que se puede observar desde cualquier ordenador ya que está almacenado en un servidor web.

Se determina que esta implementación afecta de manera positiva el desarrollo estudiantil, porque con todos estos registros muestran si los estudiantes están asistiendo a clase, este prototipo se realizó con la idea de solucionar ese problema, algo que se logró de una manera eficiente con temas de ingeniería en telecomunicaciones. Este prototipo tiene pruebas que comprobaran el funcionamiento del proyecto, con estudiantes de la Universitaria agustiniana, estas pruebas fueron realizadas en clase de la carrera para demostrar su funcionamiento.

Finalizando este control de asistencia ayudara a monitorear y mejorar el cumplimiento de horarios, registros de asistencia estudiantil, hora y fecha exacta de ingreso de cada uno de los estudiantes que asisten a clase. Así como una mejor visualización de los registros de asistencia y el inicio de una nueva cultura tecnológica.

# **Referencias bibliográficas**

<span id="page-57-0"></span>Ali A, Hikmat Z, Hashim Sh (2014). *Security and Integrity of Data in Cloud Computing Based on Feature Extraction of Handwriting Signature*, [https://www.researchgate.net/figure/263139837\\_fig1\\_Fig-1-The-architecture-of-cloud-data](https://www.researchgate.net/figure/263139837_fig1_Fig-1-The-architecture-of-cloud-data-storage-services)[storage-services](https://www.researchgate.net/figure/263139837_fig1_Fig-1-The-architecture-of-cloud-data-storage-services) 

ANE (2016). *Resolución 711***,** "Por la cual se modifica la Resolución 711 de 2016 para establecer las condiciones de uso de los dispositivos de espacios en blanco".

Arduino. (2018). *Arduino uno*, obtenido de Arduino uno[: https://store.arduino.cc/usa/arduino-uno](https://store.arduino.cc/usa/arduino-uno-rev3)[rev3](https://store.arduino.cc/usa/arduino-uno-rev3) 

Bhatia. A, Mehta. B y Gupta.R. (2007). *Different Localization Techniques for Real Time Location Sensing using passive RFID*, Department of Electrical Engineering, Indian Institute of Technology, Kanpur-208016, India

Blass. E, Elkhiyoaoui. K y Malva.R. (2011). *Tracker: Security and Privacy for RFID-based Supply Chains*, *Sophia Antipolis,* Francia: EURECOM

Chen .X, et al. (2007). *Efficiency and Privacy Enhancement for a Track and Trace System of RFID-Based Supply Chains*, information, China.

Coca. E y Popa. V (2013). *Evaluation of RFID location systems, University "Stefan cel Mare" of Suceava Faculty of Electrical Engineering and Computer Science 13*, University Street, 720229, Suceava, Rumania

COLCIENCIAS. 1991*. Decreto 393* "Por el cual se dictan normas sobre asociaciones para actividades científicas y tecnológicas, proyectos de investigación y creación de tecnologías"

COLCIENCIAS (2009) *Ley 1286*, "Por la cual se modifica la Ley 29 de 1990, se transforma a Colciencias en Departamento Administrativo, se fortalece el Sistema Nacional de Ciencia, Tecnología e Innovación en Colombia y se dictan otras disposiciones"

CONGRESO DE COLOMBIA (1990), *Ley 29,* **"**Por la cual se dictan disposiciones para el fomento de la investigación científica y el desarrollo tecnológico y se otorgan facultades extraordinarias".

CONGRESO DE COLOMBIA (2012), *Ley 581,* "Por la cual se dictan disposiciones generales para la protección de datos personales"

Discd (2010). *Almacenamiento de información,* [http://discd.obolog.es/almacenamiento](http://discd.obolog.es/almacenamiento-informacion-561661)[informacion-561661](http://discd.obolog.es/almacenamiento-informacion-561661) 

Herrera C. (2013). *ADMINISTRACIÓN Y ALMACENAMIENTO DE DATOS,*  [http://carlosarmandoherrera.blogspot.com.co/2013/08/cap-3-sistemas-de-informacion.htmlI](http://carlosarmandoherrera.blogspot.com.co/2013/08/cap-3-sistemas-de-informacion.html)SO. 2000. ISO / IEC 10536, NORMAS ISO, [https://www.iso.org/obp/ui/#iso:std:iso-iec:10536:-1:ed-](https://www.iso.org/obp/ui/#iso:std:iso-iec:10536:-1:ed-2:v1:en) $2:vl:en$ 

Get y post (2018). *Formas de envió.* [https://www.aprenderaprogramar.com/index.php?option=com\\_content&view=article&id=527:ge](https://www.aprenderaprogramar.com/index.php?option=com_content&view=article&id=527:get-y-post-html-method-formas-de-envio-de-datos-en-formulario-diferencias-y-ventajas-ejemplos-cu00721b&catid=69&Itemid=192) [t-y-post-html-method-formas-de-envio-de-datos-en-formulario-diferencias-y-ventajas-ejemplos](https://www.aprenderaprogramar.com/index.php?option=com_content&view=article&id=527:get-y-post-html-method-formas-de-envio-de-datos-en-formulario-diferencias-y-ventajas-ejemplos-cu00721b&catid=69&Itemid=192)[cu00721b&catid=69&Itemid=192](https://www.aprenderaprogramar.com/index.php?option=com_content&view=article&id=527:get-y-post-html-method-formas-de-envio-de-datos-en-formulario-diferencias-y-ventajas-ejemplos-cu00721b&catid=69&Itemid=192) 

ISO (2011). *ISO / IEC 14443, NORMAS ISO*,<https://www.iso.org/standard/50942.html>

ISO (2008). *ISO 19762-3, NORMAS ISO*,<https://www.iso.org/standard/50713.html>

Llamas, L. (2018). ARDUINO Y UN BUZZER PASIVO O ALTAVOZ, obtenido de ARDUINO Y UN BUZZER PASIVO O ALTAVOZ: [https://www.luisllamas.es/reproducir-sonidos](https://www.luisllamas.es/reproducir-sonidos-arduino-buzzer-pasivo-altavoz/)[arduino-buzzer-pasivo-altavoz/](https://www.luisllamas.es/reproducir-sonidos-arduino-buzzer-pasivo-altavoz/) 

Liu.M, et al (2017). *RFID indoor localization system for tag and tagfree target based on interference,* Advanced Communication Technology *(ICACT)*, China

Logyca (2015). *¿Qué es el código de barras?,* Obtenido de: http://blog.logyca.com/noticias/%EF%BB%BF%EF%BB%BFque-es-el-codigo-de-barras/

Ministerio de las tecnologías y la información MINTIC (2009). *Ley 1341,* "Por la cual se definen Principios y conceptos sobre la sociedad de la información y la organización de las Tecnologías de la Información y las Comunicaciones -TIC-, se crea la Agencia Nacional del Espectro y se dictan otras disposiciones"

- Naylampmechatronics. (2017). *Tutorial Módulo Ethernet ENC28J60 y Arduino*, Obtenido de Tutorial Módulo Ethernet ENC28J60 y Arduino: [https://naylampmechatronics.com/blog/17\\_tutorial-modulo-ethernet-enc28j60-y](https://naylampmechatronics.com/blog/17_tutorial-modulo-ethernet-enc28j60-y-arduino.html)[arduino.html](https://naylampmechatronics.com/blog/17_tutorial-modulo-ethernet-enc28j60-y-arduino.html)
- Naylampmechatronics. (2017). *Tutorial módulo Lector RFID RC522*, obtenido de [https://naylampmechatronics.com/blog/22\\_Tutorial-Lector-RFID-RC522.html](https://naylampmechatronics.com/blog/22_Tutorial-Lector-RFID-RC522.html)

Nuo (2010). *Que es RFID,* obtenido de:<https://www.by.com.es/blog/que-es-rfid/>

Olmedo E. (2013). *Unidad 1 Marco Metodológico,* [https://www.uaeh.edu.mx/docencia/VI\\_Lectura/maestria/documentos/LECT85.pdf](https://www.uaeh.edu.mx/docencia/VI_Lectura/maestria/documentos/LECT85.pdf) 

Pandaid (2017). *¿Qué es una etiqueta RFID?,*<http://www.pandaid.com/que-es-una-etiqueta-rfid/>

Prometec (2018). *Módulo RFID,* obtenido de: [https://www.prometec.net/arduino-rfid/#](https://www.prometec.net/arduino-rfid/) 

Sampieri R (2010). *Metodología de la investigación 5ta edición,* México

StrongLink (2017). *Lector RFID NFC SL600*, [http://www.stronglink-rfid.com/es/rfid](http://www.stronglink-rfid.com/es/rfid-readers/sl600.html)[readers/sl600.html](http://www.stronglink-rfid.com/es/rfid-readers/sl600.html) 

Talukder. N, Ahamed. S y Abid.R. (2015). *Smart tracker, Mobile and Ubiquitous Systems*: Networking & Services, USA.

Telectrónica (2016*). ¿Qué es un lector RFID?,*<http://telectronica.com/que-es-un-lector-rfid/>

Urbina C (2012). *Procesadores Digitales de Señales*, [http://cecilia](http://cecilia-urbina.blogspot.com.co/2012/02/controladores-digitales-de-senales.html)[urbina.blogspot.com.co/2012/02/controladores-digitales-de-senales.html](http://cecilia-urbina.blogspot.com.co/2012/02/controladores-digitales-de-senales.html) 

Vermorel J. (2017). *Control de inventarios,* [https://www.lokad.com/es/definicion-control-de](https://www.lokad.com/es/definicion-control-de-inventario)[inventario](https://www.lokad.com/es/definicion-control-de-inventario) 

Vifibio (2012). *Principio procesamiento de señales*, <http://www.oocities.org/vifibio/05PRINCIPIOSENPROCESAMIENTODESENALES.PDF>

Zhu. F et al. (2016). *Exploring Tag Distribution in Multi-Reader RFID Systems, IEEE Transactions on Mobile Computing*, China

# **Lista de fotografías**

<span id="page-60-0"></span>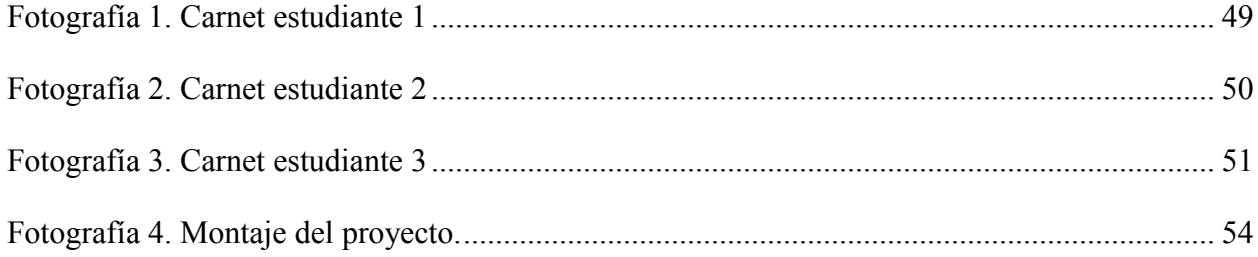

# **Lista de figuras**

<span id="page-60-1"></span>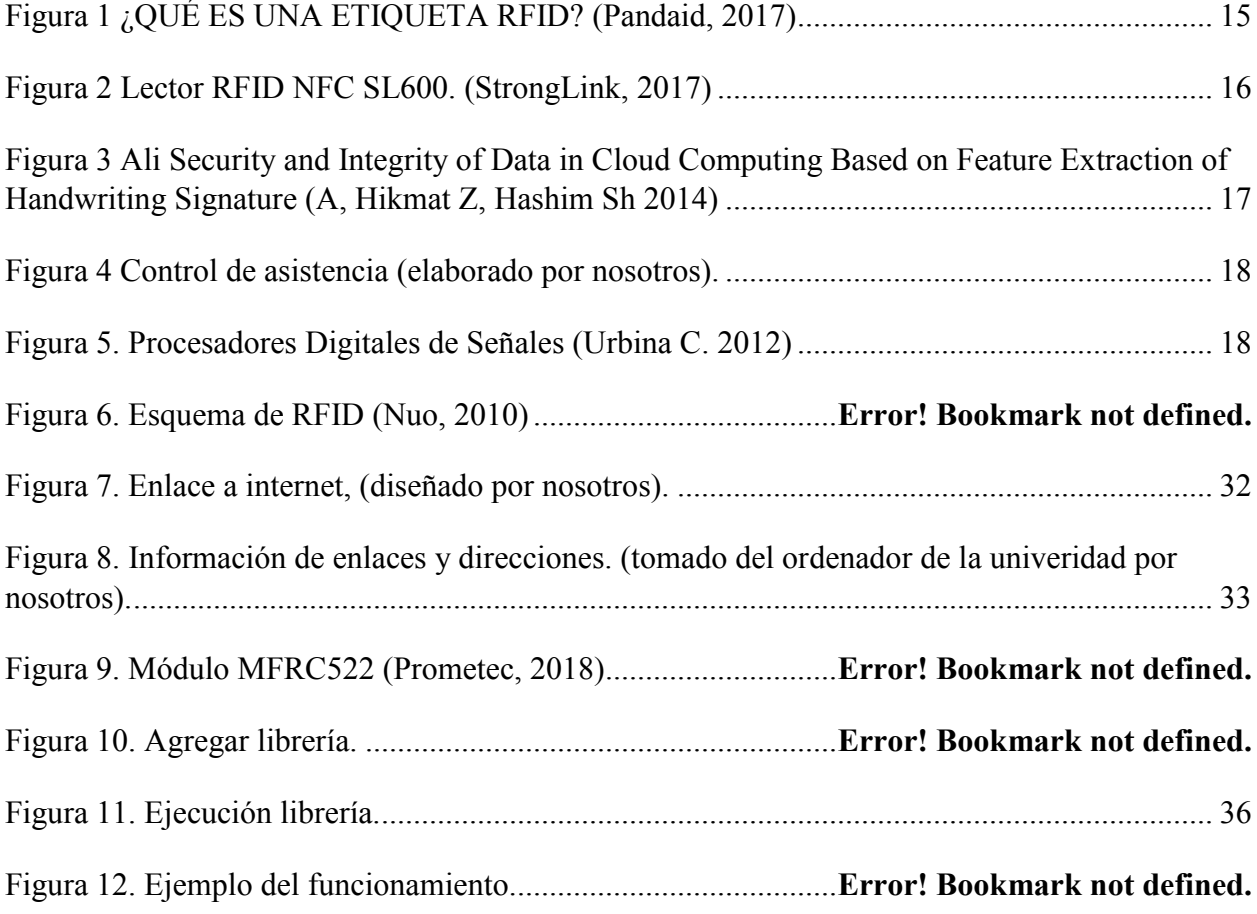

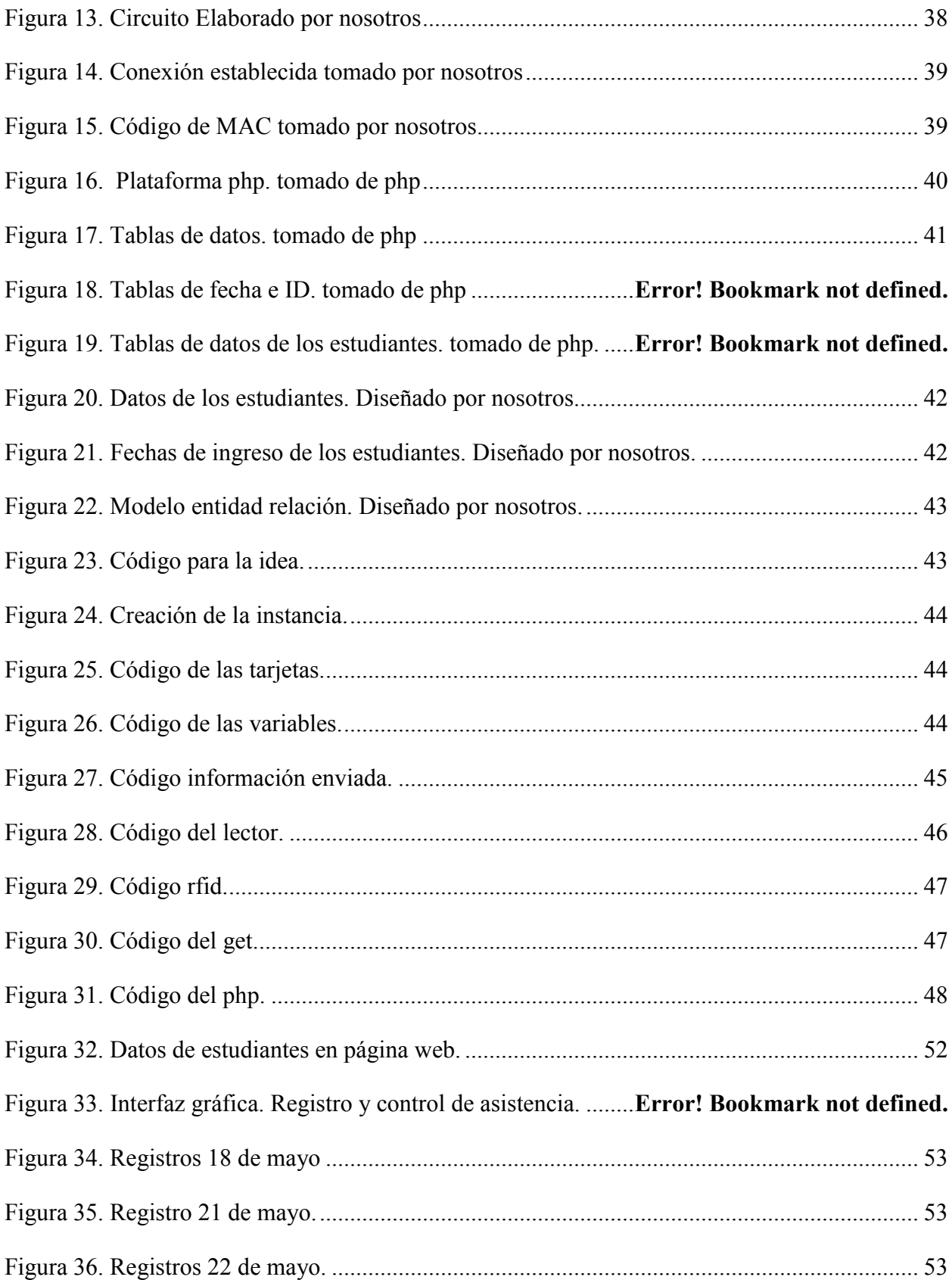

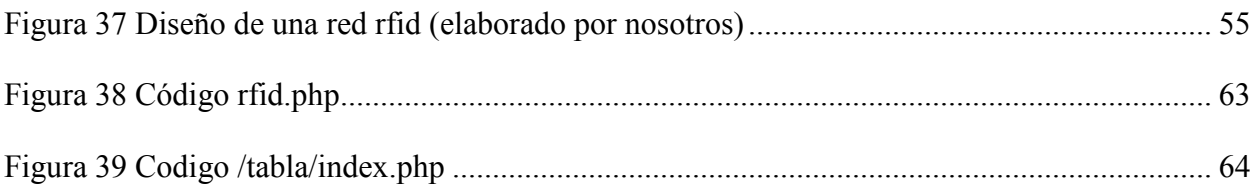

# **Lista de tablas**

<span id="page-62-0"></span>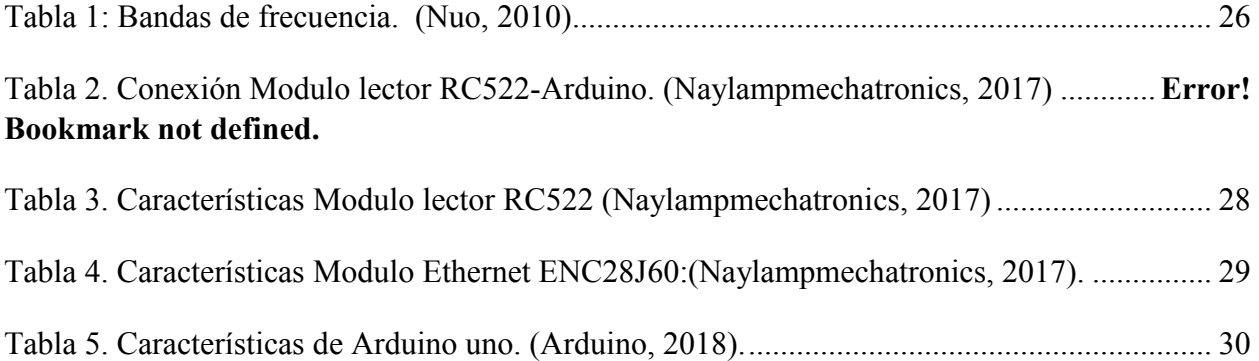

# **Anexos**

<span id="page-62-1"></span>/public\_html/rfid.php

```
1 \times 2php11 Smysql_clave = "70083143";
  12
  13 Smysqli = new mysqli("localhost", "id5728178_andresm", "70083143", "id5728178_rfid");<br>14 Sresult = $mysqli->query("insert into rfidcontrol (fecha, id) values (NOW(),'$id')");
   15
  1617 ?>
```
<span id="page-62-2"></span>**Figura 38** Código rfid.php

/public\_html/tabla/index.php

```
1 \times?php
  2
  3
             $conexion=mysqli_connect('localhost','id5728178_andresm','70083143','id5728178_rfid');
  4
  5
        3>
  6
  \overline{7}8 <! DOCTYPE html>
  9 \times \langle \text{html} \rangle10 - \langle head \rangle<title>CONTROL DE ASISTENCIA</title>
1112 \times/head>
13 v <br/>body background="fondo2.jpg">
14 <center><img src="logo3.png" border="0" width="800" height="150"></center>
      <center><img src="agusti.png" border="0" width="600" height="150"></center>
15<H3 align="center"><i>Andres Felipe Motta Bustos - Leandro Porras Fajardo</i></H3>
16
      <H2 align="center">Ingenieria en Telecomunicaciones</H2>
17
      kbr>
18
19
20 -<table border="1" style="margin: 0 auto"; >
21 -<tr>
 22
                        <td><b>ID</b></td>
 23
                        <td><b>NOMBRE</b></td>
 74<td><b/><tD>FECHA</b></td>
25
                        <td><b/></td>CARRERA</b></td>
31\langle?php
             、rpnp<br>Ssql="SELECT rfidcontrol.Fecha, rfidcontrol.ID, tarjetas.nombre, tarjetas.Carrera, tarjetas.Clase, tarjetas.UID<br>FROM rfidcontrol JOIN tarjetas WHERE rfidcontrol.ID = tarjetas.id";
3233<sup>°</sup>$result=mysqli_query($conexion,$sql);
3435 -while($mostrar=mysqli_fetch_array($result)){
36\rightarrow3738 -<tr>
39
                  <td><?php echo $mostrar['ID'] ?></td>
                 xtd><?php echo $mostrar['nombre'] ?></td><br>ctd><?php echo $mostrar['nombre'] ?></td><br>ctd><?php echo $mostrar['Fecha'] ?></td><br>ctd><?php echo $mostrar['Carera'] ?></td><br>ctd><?php echo $mostrar['Clase'] ?></td>
40
41
4243
44<td><?php echo $mostrar['UID'] ?></td>
4546
             </tr>
47\,<?php
48
         \mathcal{I}\rightarrow49
50
         </table>
   <center><input type="button" value="Imprimir" onclick="javascript:window.print()" /></center>
5152
    \angle/body>
53
54 </html>
```
**Figura 39** Codigo /tabla/index.php

# <span id="page-63-1"></span><span id="page-63-0"></span>**Código arduino Uno**

#include <SPI.h> #include <MFRC522.h> #include <EtherCard.h> #define SS\_PIN 6 #define RST\_PIN 9

MFRC522 mfrc522(SS\_PIN, RST\_PIN); // Create MFRC522 instance. String Nombre; String Clase; String CodigoEst; String id; String data; String data0; byte card\_ID[64]; byte Name1[6]={0x99,0x69,0x03,0x6B}; byte Name2[6]={0xF1,0x7E,0xE5,0xAB}; byte Name3[6]={0xA3,0xF1,0xF7,0x61}; byte Name4[6]={0x92,0x44,0x82,0x02}; String Log; String Name; String Ocupa; long Number; int n; static byte mymac[] = { 0x00,0x25,0xAB,0x5C,0x86,0x5F }; byte Ethernet::buffer[700];

static uint32 t timer; const char website[] PROGMEM = "andresmotta03.000webhostapp.com";

// called when the client request is complete static void my\_callback (byte status, word off, word len) { Serial.println(">>>"); Ethernet::buffer[off+300] = 0; Serial.print((const char\*) Ethernet::buffer + off); Serial.println("..."); } void setup() { Serial.begin(57600); SPI.begin(); // Initiate SPI bus mfrc522.PCD\_Init(); // Initiate MFRC522 Serial.println("\n[webClient]");

 if (ether.begin(sizeof Ethernet::buffer, mymac) == 0) Serial.println( "Failed to access Ethernet controller");

```
 if (!ether.dhcpSetup()) 
   Serial.println("DHCP failed"); 
  ether.printIp("IP: ", ether.myip); 
  ether.printIp("GW: ", ether.gwip); 
  ether.printIp("DNS: ", ether.dnsip); 
  if (!ether.dnsLookup(website)) 
   Serial.println("DNS failed"); 
  ether.printIp("SRV: ", ether.hisip); 
} 
void loop() 
{ 
  // Look for new cards 
  if ( ! mfrc522.PICC_IsNewCardPresent()) 
  { 
   return; 
  } 
  // Select one of the cards 
  if ( ! mfrc522.PICC_ReadCardSerial()) 
  { 
   return; 
  }
```

```
for (byte i = 0; i < m frc 522.uid.size; i++) {
   card_ID[i]=mfrc522.uid.uidByte[i];
```
 if(card\_ID[i]==Name1[i]){ Name="Andres Motta";//user name Number=1010233255;//user number Ocupa="Estudiante";

```
 data0="id=1920131026"; 
 } 
 else { 
 if(card_ID[i]==Name2[i]){ 
 Name="Leandro Porras";//user name 
 Number=12459874;//user number
```
Ocupa="Estudiante";

 data0="id=1920132034"; } else if (card  $ID[i]=Name3[i])$ { Name="Critsian-p";//user name Number=1920132045;//user number Ocupa="Estudiante";

data0="id=1920132045";

}

 else if  $(card_{D[i]} == Name4[i])$ {

Name="Barrios";//user name

Number=1020820402;//user number

Ocupa="Estudiante";

```
 data0="id=2220132001";
```
 } } }

 ether.packetLoop(ether.packetReceive()); char charBuf[70]; data.toCharArray(charBuf, 50); if (millis()  $>$  timer) {  $timer = millis() + 5000;$  Serial.println(); Serial.print("<<< REQ "); ether.hisport = 80;//to access local host ether.browseUrl(PSTR("/rfid.php?"), charBuf, website, my\_callback); }

}